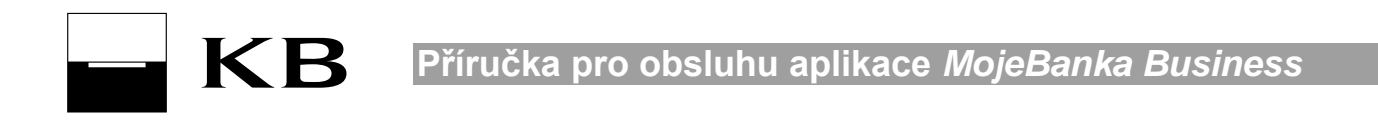

# *Příručka pro obsluhu aplikace MojeBanka Business*

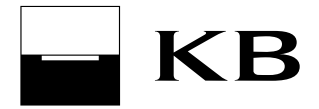

Příručka pro obsluhu aplikace MojeBanka Business

### Obsah příručky

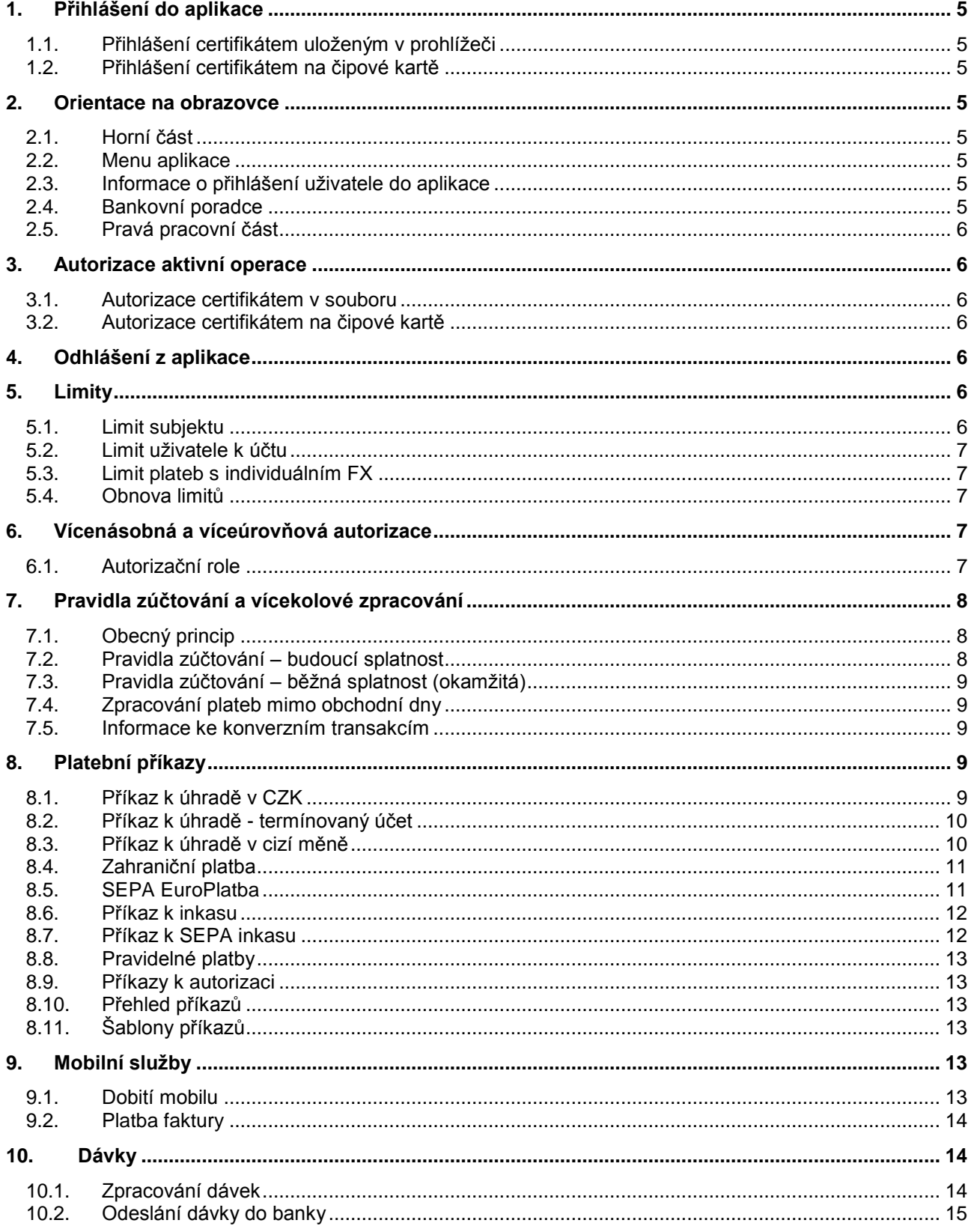

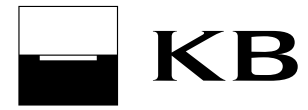

Příručka pro obsluhu aplikace MojeBanka Business

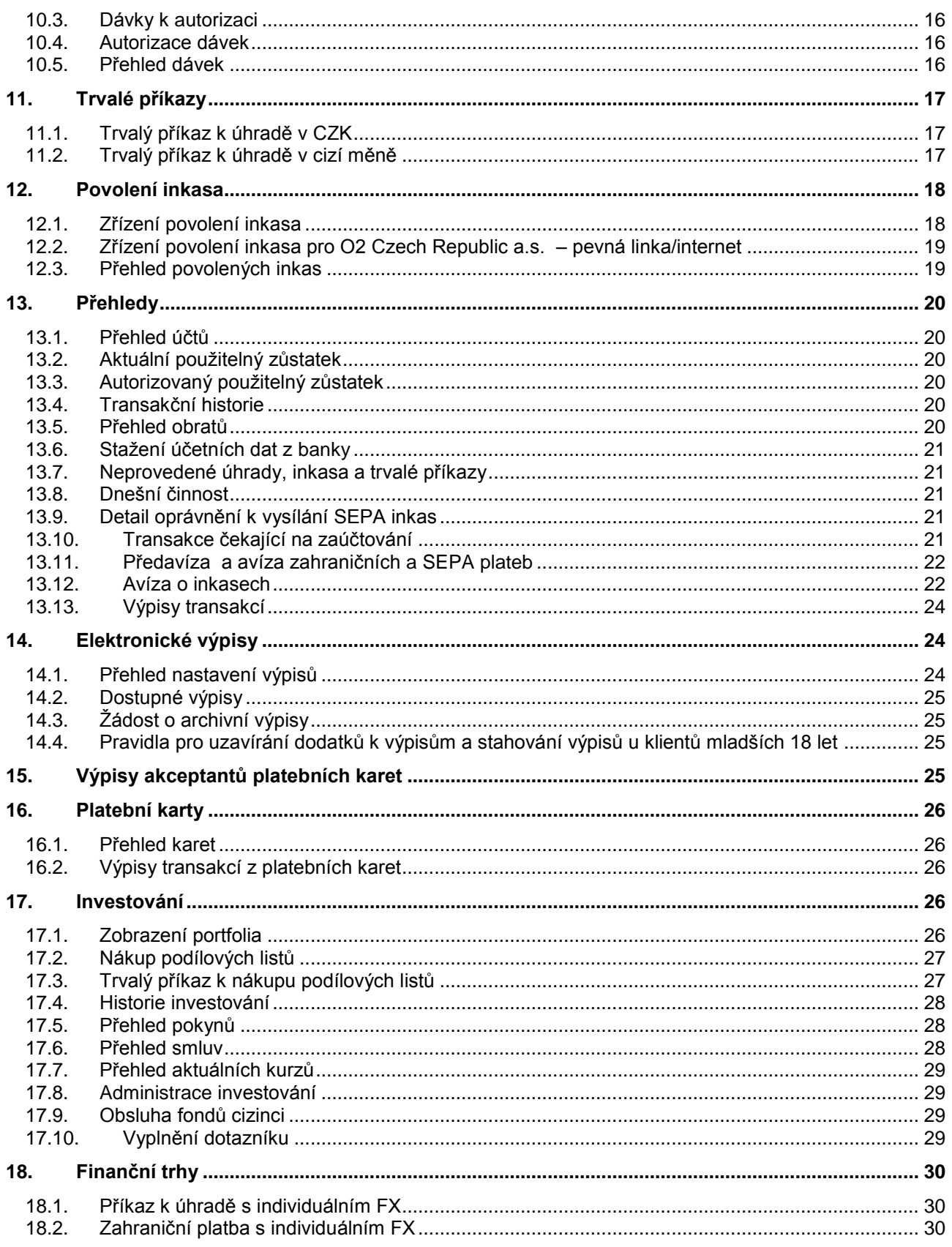

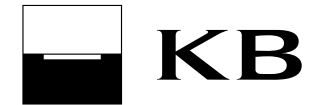

# Příručka pro obsluhu aplikace MojeBanka Business

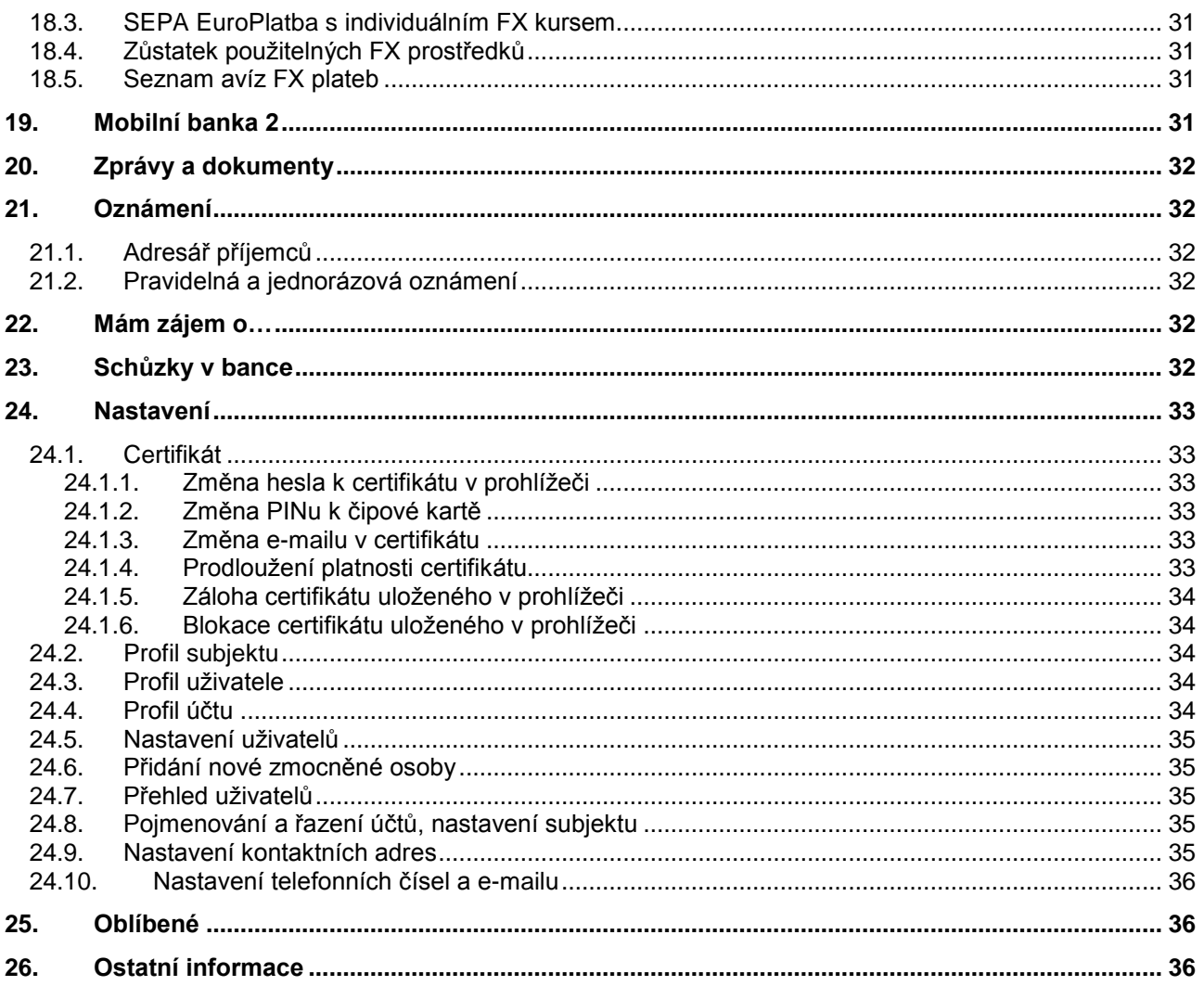

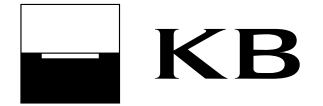

# **1. Přihlášení do aplikace**

# *1.1. Přihlášení certifikátem uloženým v prohlížeči*

Oprávněný uživatel se přihlásí do aplikace MojeBanka Business připojením na internetovou adresu **[http://www.mojebanka.cz](http://www.mojebanka.cz/)** a následným výběrem volby **MojeBanka Business***.* Poté je třeba vybrat certifikát (který je uložený v zabezpečeném lokálním úložišti internetového prohlížeče) a zadat heslo pro přístup. Následně může být požadováno zadání přihlašovacího SMS kódu. Správným zadáním dojde k přihlášení uživatele do aplikace.

Pro přihlášení do aplikace certifikátem v prohlížeči je třeba mít registrované číslo českého mobilního operátora pro zasílání přihlašovacích a autorizačních SMS kódů. Bez této registrace, kterou lze provést pouze na pobočce Komerční banky, nebude přihlášení do aplikace umožněno.

Během přihlášení do aplikace lze využívat veškerých nabízených služeb v rozsahu nastavených oprávnění (limitů) a smluvních vztahů s Komerční bankou. Každý uživatel se musí přihlásit svým certifikátem.

### *Doporučení:*

Je vhodné si vytvořit zálohové médium s certifikátem ve formě souboru P12, a to bezpečně uschovat. Zálohu lze vytvořit na přihlašovací stránce po zvolení ikony klíče a volby Zálohovat.

### *1.2. Přihlášení certifikátem na čipové kartě*

Uživatel se může přihlásit do služby MojeBanka Business také pomocí certifikátu uloženého na čipové kartě a zadáním PINu k tomuto certifikátu v aplikaci Cryptoplus, která je vyvolána z přihlašovací obrazovky tlačítkem *Přihlásit*. Aby bylo možné se přihlásit pomocí certifikátu na čipové kartě, musí být na počítači nainstalováno zařízení pro práci s čipovými kartami – tzv. "čtečka".

### *Upozornění:*

Po třech chybných zadání PINu se čipová karta zablokuje. Pro odblokování čipové karty je nutné navštívit pobočku Komerční banky k zadání kódu PUK na čtečce vybavené PIN/PAD klávesnicí.

# **2. Orientace na obrazovce**

### *2.1. Horní část*

V horní části aplikace uživatel vybírá subjekt a účet, se kterým chce momentálně pracovat. Při přepnutí do jiné funkce se vybraná funkce přednastaví pro vybraný účet. Pokud je vybrán jiný subjekt, právě zvolená funkčnost bude zrušena a v pracovní části bude zobrazen přehled účtů.

### *2.2. Menu aplikace*

Menu aplikace MojeBanka Business je k dispozici v levé části. Jsou dostupné pouze volby, které může přihlášený uživatel pro vybraný subjekt a účet využívat.

### *2.3. Informace o přihlášení uživatele do aplikace*

V horní části menu aplikace je zobrazeno datum a čas předchozího úspěšného přihlášení uživatele do aplikace MojeBanka Business. Datum a čas je odkaz, po jehož zvolení se zobrazí obrazovka Profil uživatele – zde jsou zobrazeny data a časy 10 posledních přihlášení uživatele do aplikací MojeBanka Business a MojeBanka (maximálně 90 dnů do minulosti). V případě nesouladu je třeba kontaktovat klientskou linku Komerční banky na čísle +420 955 551 552.

### *2.4. Bankovní poradce*

V menu aplikace MojeBanka Business se zobrazuje jméno a příjmení vašeho bankovního poradce. Jméno a příjmení bankovního poradce se zobrazuje ve větě, která je zároveň odkazem. Po jeho zvolení se zobrazí detailní kontaktní informace bankovního poradce (telefonní číslo, e-mailová adresa) a pobočky (adresa,

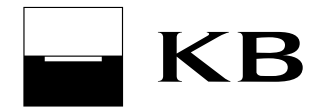

otevírací doba, GPS souřadnice). V detailních kontaktních informacích je uveden odkaz, po jehož zvolení se zobrazí poloha pobočky na mapě (na stránkách www.mapy.cz).

# *2.5. Pravá pracovní část*

Pravá pracovní pravá část aplikace obsahuje obrazovky jednotlivých funkčností.

# **3. Autorizace aktivní operace**

# *3.1. Autorizace certifikátem v souboru*

V případě použití certifikátu v prohlížeči je třeba aktivní operace (např. platební příkazy) provedené přes aplikaci MojeBanka Business **autorizovat zadáním hesla k osobnímu certifikátu v prohlížeči a na vyžádání také autorizačním SMS kódem**, který bude zaslán na registrované telefonní číslo.

Bez registrace telefonního čísla na pobočce Komerční banky nebude umožněn přístup do aplikace certifikátem uloženým v prohlížeči.

### *3.2. Autorizace certifikátem na čipové kartě*

V případě použití certifikátu na čipové kartě je třeba aktivní operace provedené přes aplikaci MojeBanka Business autorizovat zadáním PINu. PIN k čipové kartě se zadává v aplikaci Cryptoplus, která je vyvolána z autorizační obrazovky tlačítkem *Pokračovat v odeslání*.

# **4. Odhlášení z aplikace**

Pro odhlášení z aplikace je třeba zvolit nabídku *Odhlášení*.

Jestliže uživatel neprovede po dobu 20 minut žádnou akci, která by požadovala data z Komerční banky (mimo obecných informací jako např. informace o kurzech) nebo data do Komerční banky předávala (např. odeslání příkazu), bude relace ukončena z důvodu bezpečnosti. Pro pokračování je třeba se do aplikace přihlásit znovu.

# **5. Limity**

Autorizace plateb je proces, který porovnává nastavené limity uživatele a subjektu proti částkám odesílaných příkazů k úhradě.

Služby přímého bankovnictví pracují se třemi typy limitů:

- **Limit subjektu;**
- Limit uživatele k účtu (zahrnuje též limit majitele účtu, popř. zástupce právnické osoby, který musí být stanoven stejným způsobem jako pro zmocněné osoby, které nejsou majitelem účtu);
- Limit plateb s individuálním FX.

# *5.1. Limit subjektu*

Limit subjektu je celková denní maximální výše finančních prostředků, které mohou být převáděny prostřednictvím služeb přímého bankovnictví ze všech účtů vybraného subjektu prostřednictvím všech jeho napojených uživatelů. V případě překročení limitu bude zadaný příkaz uložen do seznamu příkazů k autorizaci.

Limit subjektu se nekontroluje a nesnižuje při platbách:

- mezi účty stejného majitele v KB,
- mezi osobními a podnikatelskými účty v KB, pokud je majitelem stejná fyzická osoba.

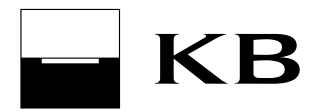

Subjektem rozumíme právnickou osobu, fyzickou osobu podnikatele nebo fyzickou osobu občana, která je majitelem účtu. Limit subjektu stanovuje na pobočce KB pro právnickou osobu její statutární orgán, pro fyzickou osobu podnikatele a pro fyzickou osobu občana sám majitel účtu.

V aplikaci MojeBanka Business **lze snížit limit subjektu** v obrazovce Profil subjektu (v menu *NASTAVENÍ | Profily | Profil subjektu*).

# *5.2. Limit uživatele k účtu*

Limit uživatele k účtu je maximální denní výše finančních prostředků, které může uživatel převést z účtu prostřednictvím aplikací přímého bankovnictví. V případě překročení limitu bude zadaný příkaz uložen do seznamu příkazů k autorizaci. Limit uživatele k účtu stanovuje na pobočce vždy majitel účtu a v případě Administrace on-line každý uživatel, který vlastní oprávnění on-line administrace s výjimkou zmocněné osoby, která tento limit může nastavit pouze sama sobě nebo jiné zmocněné osobě.

### *5.3. Limit plateb s individuálním FX*

Limit je maximální denní výše finančních prostředků, které může uživatel převést prostřednictvím FX platby. V případě překročení limitu bude zadaný příkaz uložen do seznamu příkazů k autorizaci s individuálním FX.

### *5.4. Obnova limitů*

Limit subjektu, limit uživatele k účtu a limit plateb s individuálním FX jsou denní limity a obnovují se ve 20:30 hod. Obchodního dne banky v závislosti na okamžiku skutečného ukončení účetního dne ve vnitřním systému Komerční banky.

### *Upozornění:*

Autorizace u on-line příkazů s budoucí splatností probíhá jen v okamžiku odeslání příkazu nebo v okamžiku úpravy příkazu, nikoliv v den splatnosti. To znamená, že **v den splatnosti může být z obsluhovaných účtů subjektu odúčtováno mnohem více, než je denní limit subjektu**, protože může dojít k nahromadění příkazů se stejným datem splatnosti. Totéž platí pro limit uživatele k účtu nebo limit plateb s individuálním FX .

# **6. Vícenásobná a víceúrovňová autorizace**

Služba umožňuje podmínit autorizaci příkazu nebo dávky podepsáním více uživateli. Zároveň je možná víceúrovňová autorizace, což znamená, že k autorizaci jsou potřeba podpisy uživatelů ze dvou skupin, do nichž byli oprávněnou osobou zařazeni. Toto zařazení do skupiny se nazývá "Autorizační role".

### *6.1. Autorizační role*

*Standardní uživatel* - nemůže využít principu vícenásobné autorizace; vždy podepisuje příkaz sám v rámci svých limitů.

*Autorizátor A* - může využít principu vícenásobné autorizace; pokryje-li jeho zbývající limit uživatele k účtu celý příkaz, jde o standardní autorizaci (včetně snižování jeho limitu).

*Autorizátor B* - může využít principu vícenásobné autorizace; pokryje-li jeho zbývající limit uživatele k účtu celý příkaz, jde o standardní autorizaci (včetně snižování jeho limitu). Podpis uživatele ze skupiny B je třeba při víceúrovňové autorizaci.

Jde-li o vícenásobnou autorizaci, nesnižují se, ani se nekontrolují limity jednotlivých uživatelů, snižuje se a kontroluje pouze zbývající limit subjektu.

Vícenásobnou a víceúrovňovou autorizaci lze nastavit pouze na pobočce KB. V aplikaci MojeBanka Business lze nastavit uživatelům autorizační role (v menu *NASTAVENÍ | Nastavení uživatelů | Přehled uživatelů*)*.*

# **7. Pravidla zúčtování a vícekolové zpracování**

# *7.1. Obecný princip*

Systém vícekolového zpracování příkazů byl vytvořen z důvodu optimalizace finančního toku na účtech. Příkazy k úhradě v CZK, v cizí měně (CM), příkazy k inkasu do KB, zahraniční platby nebo SEPA EuroPlatby mohou být zařazeny do tohoto vícekolového zpracování příkazů; systém vícekolového zpracování je určen pouze pro online platby nebo pro dávky, u kterých bylo vybráno on-line zpracování.

Příkazy k inkasu v CZK do jiné banky do systému vícekolového zpracování zařazeny nejsou.

Do tohoto systému jsou zařazovány pouze ty online příkazy, které se nepodaří zúčtovat ihned po podpisu uživatelem z důvodu nedostatku finančních prostředků, u příkazů s budoucím datem splatnosti ty, které se nepodaří zúčtovat ihned, jakmile nastane jejich splatnost. V takovém případě budou tyto nezúčtované platby ve stavu "čekající" až do dalšího kola zpracování. Během zpracování je stav příkazu "zpracovává se". V případě, že v některém z kol bude na klientském účtu dostatek prostředků, dojde k řádnému zúčtování platby a změně stavu příkazu ze stavu "zpracovává se" na "zaúčtovaný".

# *7.2. Pravidla zúčtování – budoucí splatnost*

Po zadání online příkazu s budoucí splatností se nastaví stav na "čekající". V den splatnosti se zúčtovávají příkazy v **následujících kolech**:

- 1. ihned po skončení nočního zpracování bude provedeno zaúčtování všech příkazů v CZK, všech příkazů v CM (bez konverze), SEPA EuroPlateb (bez konverze) a zahraničních plateb Vyšlo (bez konverze);
- 2. při startu obchodního dne (v 8:00) proběhne zaúčtování příkazů v CZK, příkazů v CM, SEPA EuroPlateb a zahraničních plateb Vyšlo (první kolo pro všechny konverzní transakce);
- 3. v 8:50 proběhne zúčtování všech příkazů v CZK, příkazů v CM, SEPA EuroPlateb a zahraničních plateb Vyšlo;
- 4. v 9:50 proběhne zúčtování všech příkazů v CZK, příkazů v CM, SEPA EuroPlateb a zahraničních plateb Vyšlo;
- 5. v 10:50 proběhne zúčtování všech příkazů v CZK, příkazů v CM, SEPA EuroPlateb a zahraničních plateb Vyšlo, dále proběhne poslední kolo zúčtování všech SEPA EuroPlateb "Urgent" a zahraničních plateb Vyšlo "Urgent" v RUB (do všech bank kromě KB Bratislava);
- 6. v 11:20 proběhne zúčtování všech příkazů v CZK, příkazů v CM, SEPA EuroPlateb "Expres" a zahraničních plateb Vyšlo;
- 7. v 11:50 proběhne zúčtování všech příkazů v CZK, příkazů v CM, SEPA EuroPlateb "Expres" a zahraničních plateb Vyšlo;
- 8. ve 12:50 proběhne zúčtování příkazů v CZK, všech příkazů v CM, SEPA EuroPlateb "Expres" a zahraničních plateb Vyšlo "Expres", proběhne poslední kolo zúčtování zahraničních plateb Vyšlo "Urgent" (kromě všech plateb do KB Bratislava a kromě plateb do všech bank v měnách EUR a USD);
- 9. ve 13:20 proběhne zúčtování příkazů v CZK, všech příkazů v CM, SEPA EuroPlateb "Expres" a zahraničních plateb Vyšlo "Expres" a zahraničních plateb Vyšlo "Urgent" (do KB Bratislava a do všech bank v měnách EUR a USD);
- 10. ve 13:50 proběhne zúčtování všech příkazů v CZK, příkazů v CM, SEPA EuroPlateb "Expres" a zahraničních plateb Vyšlo "Expres", dále proběhne poslední kolo zúčtování Expresních plateb v CZK a zahraničních plateb Vyšlo "Urgent" (do KB Bratislava a do všech bank v měnách EUR a USD);
- 11. ve 14:50 proběhne zúčtování všech příkazů v CZK, příkazů v CM, SEPA EuroPlateb "Expres" a zahraničních plateb Vyšlo "Expres";
- 12. v 15:50 proběhne zúčtování všech příkazů v CZK, příkazů v CM, SEPA EuroPlateb "Expres" a zahraničních plateb Vyšlo "Expres";
- 13. v 16:00 proběhne zúčtování všech příkazů v CZK, příkazů v CM, SEPA EuroPlateb "Expres" a zahraničních plateb Vyšlo "Expres";
- 14. v 16:50 proběhne zúčtování všech příkazů v CZK a příkazů v CM, nekonverzních SEPA EuroPlateb "Expres" a zahraničních plateb Vyšlo "Expres", dále proběhne poslední kolo zúčtování konverzních SEPA EuroPlateb "Expres" a zahraničních plateb Vyšlo "Expres";
- 
- 15. v 17:30 proběhne zúčtování všech příkazů v CZK a v CM, SEPA EuroPlateb "Expres" (bez konverze) a zahraničních plateb Vyšlo "Expres" (bez konverze);
- 16. v 18:30 proběhne zúčtování všech příkazů v CZK a v CM, SEPA EuroPlateb "Expres" (bez konverze) a zahraničních plateb Vyšlo "Expres" (bez konverze);
- 17. v 19:30 proběhne zúčtování všech příkazů v CZK a v CM, SEPA EuroPlateb "Expres" (bez konverze) a zahraničních plateb Vyšlo "Expres" (bez konverze);
- 18. ve 20:20 proběhne poslední kolo zúčtování všech příkazů v CZK a v CM, SEPA EuroPlateb "Expres" (bez konverze) a zahraničních plateb Vyšlo "Expres" (bez konverze).

# *7.3. Pravidla zúčtování – běžná splatnost (okamžitá)*

Pokud není dostatek prostředků na účtu při prvním zpracování online příkazu s běžnou splatností, pak se nastaví stav na "čekající", příkaz se zařadí automaticky do vícekolového zpracování a zúčastní se dalších kol zpracování.

U příkazů, které se nepodaří v některém z kol zaúčtovat z důvodu nedostatku finančních prostředků, se změní stav příkazu na "čekající"; tyto platby se účastní dalších kol zpracování.

Teprve v případě, že ani po posledním kole pokusu o zpracování (v závislosti na typu platby) nebude na účtu klienta dostatek finančních prostředků na zaúčtování této platby, bude platba odmítnuta a stav příkazu bude změněn ze stavu "zpracovává se" na stav "zamítnutý".

### *7.4. Zpracování plateb mimo obchodní dny*

Za den se považuje obchodní den od 20:30 do 20:30 hodin následujícího obchodního dne. Pokud je mezi dvěma obchodními dny sobota, neděle nebo státní svátek, považují se tyto dny za součást obchodního dne, který po nich následuje, tzn., že platby zadané v těchto dnech jsou zpracovány stejným způsobem jako v jediném obchodním dni.

### *7.5. Informace ke konverzním transakcím*

V případě, že uživatel zadá konverzní transakci, banka použije kurz platný v okamžiku účinnosti příkazu a to i v případě jejího zúčtování v rámci vícekolového zpracování. Čas přijetí příkazu bankou nemá vliv na použití kurzu. Pro zaúčtování je použit aktuálně platný kurz v okamžiku účtování příkazu a může být odlišný od kurzu platného v čase přijeti příkazu.

To znamená, že při nedostatku prostředků v průběhu dne, kdy příkaz vstupuje do vícekolového zpracování může být příkaz zaúčtován s jiným kurzem než v době zadání příkazu. Pokud nemá uživatel zájem o zaúčtování příkazu pozdějším kurzem, může platbu ve stavu čekající na zpracování zrušit a pořídit později, kdy na účtu bude dostatek prostředků. Platný kurzovní lístek je dostupný na internetových stránkách KB [www.kb.cz,](http://www.kb.cz/) nebo přímo ve službách přímého bankovnictví.

Konverzní transakce s budoucí splatností a konverzní transakce zadané v den splatnosti před začátkem obchodního dne bude banka účtovat v den jejich splatnosti s použitím kurzu platného v okamžiku zpracování, obvykle od 8:00 hod.

# **8. Platební příkazy**

# *8.1. Příkaz k úhradě v CZK*

Příkaz k úhradě v CZK (české koruny) umožňuje zadání, podepsání uživatelem a odeslání příkazu ke zpracování, příp. uložení do seznamu Příkazů k autorizaci (k pozdějšímu odeslání). Příkazu k úhradě v CZK je možné použít pro platbu v CZK v rámci Komerční banky a do jiných peněžních ústavů v rámci České republiky. Uživatel může využít službu expresní platba. Expresní platby v CZK umožňují maximálně využít úročení na debetovaném účtu a dále zkracují lhůtu doručení partnerovi. V ideálním případě jsou připsány v partnerské bance v den splatnosti a nejpozději v obchodní den následující po dni splatnosti. Expresní platba v CZK může být realizována pouze do jiné banky v České republice a musí být odeslána ke zpracování nejpozději do 14:00 hod. v den její splatnosti.

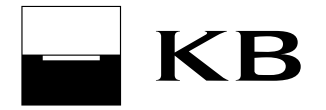

Expresní platbu v CZK lze zadat s budoucím datem splatnosti.

### *Upozornění:*

Pokud je odeslána Expresní platba v rámci Komerční banky, je platbě příznak, označující jí jako expresní, odebrán a platba je zpracována standardně.

Příkaz k úhradě v CZK lze zadat z běžného nebo termínovaného účtu (z termínovaného účtu pouze v rámci jednoho subjektu a v den splatnosti (obnovení) termínovaného účtu.

Některá čísla účtů mohou obsahovat předčíslí - to je od čísla účtu odděleno pomlčkou. Tato pomlčka se zadává, pouze následují-li za ní alespoň 4 číslice. Některá čísla účtů mají dvě pomlčky - první odděluje předčíslí od čísla účtu a druhá pomlčka (na čtvrté pozici zprava) je součástí čísla účtu. Tuto druhou pomlčku nezadávejte.

#### **Příklady:**

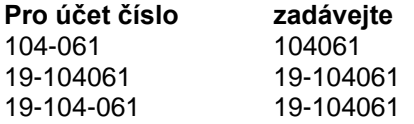

### *8.2. Příkaz k úhradě - termínovaný účet*

Platbu ve prospěch a na vrub termínovaného účtu v den splatnosti (obnovení) vkladu lze provádět pouze v rámci jednoho subjektu s tím, že oba účty musí být ve stejné měně. Lze zadat platební příkaz z termínovaného účtu na termínovaný účet (oba účty musí být splatné ve stejný den a opět je toto možné pouze v jejich den splatnosti).

Další pravidla:

- ve prospěch termínovaného účtu lze zasílat neomezený počet platebních příkazů v dávce;
- na vrub termínovaného účtu lze zadat pouze jeden příkaz;
- nelze převádět z termínovaného účtu úroky;
- není možné rušit termínovaný účet převodem zůstatku;
- není dovoleno provádět vklad na termínovaný účet, pokud je po splatnosti.

### *Upozornění:*

Pokud se jedná o nově založený účet, je možné, že aktivní operace bude možné provádět až dva obchodní dny po založení účtu.

### *8.3. Příkaz k úhradě v cizí měně*

Slouží pro zadání, podepsání a odeslání příkazu k úhradě v cizí měně (CM) do banky ke zpracování, příp. uložení do seznamu Příkazů k autorizaci (k pozdějšímu odeslání), Jednorázový příkaz k úhradě v cizí měně lze použít pro platbu mezi účty vedenými ve stejných nebo odlišných měnách, kromě případu, kdy je účet plátce i příjemce veden v CZK nebo pro platbu do jiné banky v rámci České republiky zadanou na vrub běžného účtu v cizí měně. Příkaz k úhradě v cizí měně do jiné banky v České republice je předán k zúčtování zúčtovacímu centru České národní banky a je vždy proveden v CZK bez ohledu na měnu účtu plátce.

Lze zadat příkaz k úhradě s budoucím datem splatnosti, kdy se pro přepočet měn použije kurz platný v okamžiku zúčtování příkazu.

Použité kurzy:

- převod z CZK účtu na CM účet deviza prodej;
- převod z CM účtu na CZK účet deviza nákup;

 převod z CM účtu na CM účet – promptní poměr (poměr kurzů KB střed příslušných měn), který je upraven poplatkem za konverzi (dis)ažio.

Příkaz k úhradě v CM je možné použít pouze pro platbu z běžného nebo termínovaného účtu (z termínovaného účtu pouze v rámci jednoho subjektu a v den jeho splatnosti).

Příkazy k úhradě v CM, kdy jeden z účtů je termínovaný, je povoleno provádět pouze ve stejné měně.

#### *Upozornění:*

Pokud se jedná o nově založený účet, je možné, že aktivní operace bude možné provádět až dva obchodní dny po založení účtu. Kurzy použité pro přepočet mají jen informativní a nezávazný charakter.

### *8.4. Zahraniční platba*

Slouží pro zadání, podepsání a odeslání zahraniční platby do banky ke zpracování, příp. uložení do seznamu Příkazů k autorizaci (k pozdějšímu odeslání). Zahraniční platbu je možné použít pro platbu v cizí měně nebo v CZK do zahraničí, nebo pro platbu v cizí měně do jiné banky v rámci České republiky. Prostřednictvím tohoto formuláře lze zadat i tzv. KB Europlatbu, která má zvýhodněnou jednotnou cenu. Bližší informace o parametrech a ceně KB Europlatby jsou uvedeny na [http://www.kb.cz/.](http://www.kb.cz/)

Platbu je možno provést z běžného účtu vedeného v CZK nebo v cizí měně.

Lze zadat zahraniční platbu s budoucím datem splatnosti, kdy se pro přepočet měn použije kurz platný v okamžiku zúčtování příkazu.

Platbu lze zadat v režimu "urgent" nebo "expres". Urgentní platbu lze zadat pouze ve vybraných měnách. Platby do KB Bratislava lze pořídit pouze v režimu "urgent", a to ve všech měnách (s výjimkou CNY a HRK). Jako expresní platbu lze pořídit příkaz ve všech měnách uvedených v seznamu měn v aplikaci s tím, že u AUD, JPY a CNY se den valuty z důvodu časového posunu posouvá vůči dnu splatnosti o dva dny.

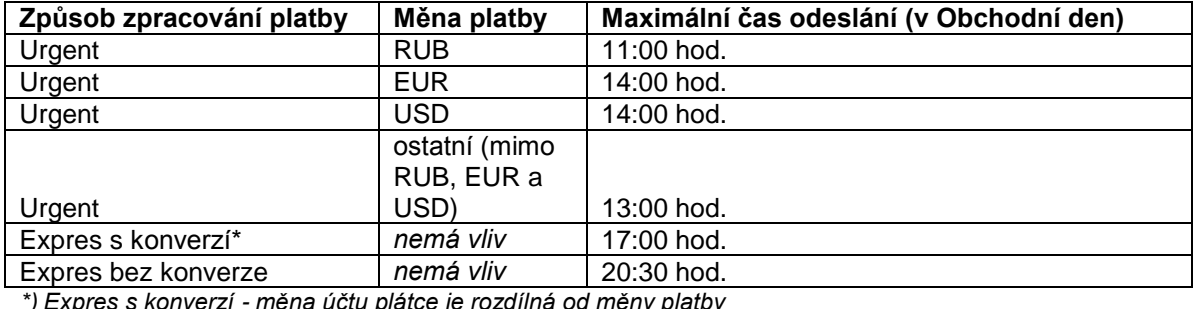

Maximální časy pro odeslání zahraniční platby pro zachování splatnosti aktuálního Obchodního dne:

*\*) Expres s konverzí - měna účtu plátce je rozdílná od měny platby*

Platba do cílové banky KB Bratislava může být odeslána pouze v režimu "urgent" do 14:00 dne splatnosti.

#### *Upozornění (platí i pro FX platby):*

Od 21. 11. 2009 není možné použít typ poplatku BEN, pokud země banky příjemce patří do EHP nebo je použita měna země patřící do EHP.

### *Upozornění:*

Pokud se jedná o nově založený účet, je možné, že aktivní operace bude možné provádět až dva obchodní dny po založení účtu. Kurzy použité pro přepočet mají jen informativní a nezávazný charakter.

### *8.5. SEPA EuroPlatba*

Slouží pro zadání, podepsání a odeslání platby v EUR do tzv. SEPA prostoru.

SEPA EuroPlatbu je možné provést pouze z běžného účtu (vedeného v CZK nebo v CM).

SEPA EuroPlatbu je možné použít pro platbu v EUR do zahraničí nebo pro platbu v EUR v rámci České republiky (mimo KB) do tzv. SEPA kompatibilní banky. SEPA kompatibilní banka je banka, která přijímá

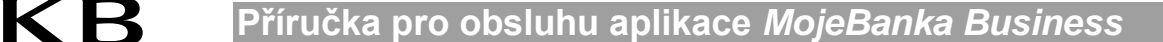

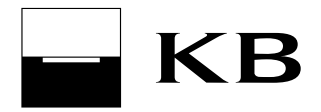

SEPA EuroPlatby. Aktuální seznam SEPA kompatibilních bank je uveden v aplikaci v průvodci "Výběr banky", který lze spustit z formuláře SEPA EuroPlatba.

Do SEPA EuroPlatby je možné zadat bližší identifikační údaje plátce a příjemce (tyto údaje jsou obvykle výsledkem dohody mezi plátcem a příjemcem).

SEPA EuroPlatba je po podepsání a odeslání zpracovávána stejným způsobem jako zahraniční platba. Poplatky za SEPA EuroPlatbu jsou vždy rozděleny mezi plátce a příjemce (typ SLV).

Maximální časy pro odeslání SEPA EuroPlatby pro zachování splatnosti aktuálního Obchodního dne:

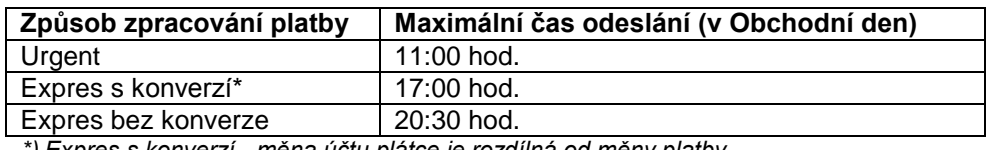

*\*) Expres s konverzí - měna účtu plátce je rozdílná od měny platby*

Je možné zadat SEPA EuroPlatbu s dopředným datem splatnosti, kdy se pro přepočet měn použije kurz platný v okamžiku zúčtování příkazu Bankou. Garantovaná doba pro připsání SEPA EuroPlatby na účet příjemce jsou 3 pracovní dny po zadané splatnosti SEPA EuroPlatby (s ohledem na národní kalendáře). SEPA EuroPlatbu je možné uložit do seznamu Příkazů k autoritzaci pro její pozdější oodeslání.

#### *Upozornění:*

Pokud se jedná o nově založený účet, je možné, že aktivní operace bude možné provádět až dva obchodní dny po založení účtu. Kurzy použité pro přepočet mají jen informativní a nezávazný charakter.

### *8.6. Příkaz k inkasu*

Slouží k zadání, podepsání a odeslání příkazu k inkasu ke zpracování nebo uložení do seznamu Příkazů k autorizaci (k pozdějšímu odeslání).

Příkaz k inkasu lze zadat v rámci Komerční banky i do jiné banky v České republice. V rámci Komerční banky lze zadat příkaz k inkasu v CZK i v cizí měně. Měny účtu a protiúčtu na příkazu k inkasu musí být stejné. Příkaz k inkasu do jiné banky lze zadat pouze v CZK. Je možné zadat příkaz s budoucím datem splatnosti. Odeslaný příkaz k inkasu je zobrazen v Přehledu příkazů ve stavu "zpracovaný".

Příkaz k inkasu do jiné banky je třeba zadávat s datem splatnosti, které je o minimálně jeden obchodní den vyšší než aktuální datum.

#### *Upozornění:*

Příkazu k inkasu musí předcházet povolení inkasování druhou stranou. Pokud se jedná o nově založený účet, je možné, že aktivní operace bude možné provádět až dva obchodní dny po založení účtu.

### *8.7. Příkaz k SEPA inkasu*

Slouží k zadání příkazu k SEPA inkasu v EUR do tzv. SEPA oblasti do SEPA DD kompatibilní banky. SEPA oblast (Jednotná eurová platební oblast) tvoří státy Evropského hospodářského prostoru (země Evropské unie, Norsko, Lichtenštejnsko a Island) a Švýcarsko. SEPA pravidla dále akceptovaly banky Francouzské Guayany, Guadelope, Martinique, Réunionu a Gibraltaru. SEPA DD kompatibilní banka je banka, která přijímá příkazy k SEPA inkasu. Aktuální seznam SEPA DD kompatibilních bank je uveden v aplikaci v průvodci "Výběr banky", který lze spustit z formuláře příkazu k SEPA inkasu.

Příkaz k SEPA inkasu je pokyn uživatele (příjemce platby) na odepsání peněžních prostředků z účtu plátce SEPA inkasa. Uživatel je povinen uvést do příkazu takové údaje, které korespondují s dohodou (mandátem) uzavřenou mezi příjemcem a plátcem SEPA inkasa.

Uživatel (majitel / zmocněná osoba) může aktivně vysílat příkazy k SEPA inkasu pouze za předpokladu, uzavřel-li obsluhovaný subjekt s Komerční bankou smlouvu o poskytování služby SEPA inkaso (Oprávnění k vysílání SEPA inkas).

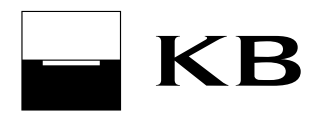

# *8.8. Pravidelné platby*

Funkčnost pravidelných plateb umožňuje umístit vybrané šablony platebních příkazů (z již existujícího seznamu šablon) do nového okna Pravidelné platby, což usnadní zadávání opakujících se plateb. V tomto okně lze měnit částku, datum splatnosti, variabilní symbol a specifický symbol.

Okno umožňuje odeslání vybraných plateb do banky, změnu či odstranění šablony ze seznamu pravidelných plateb a přidání šablony do seznamu pravidelných plateb. Do pravidelných plateb lze zařadit pouze šablony platebního příkazu v CZK.

Jedná se o stejnou funkčnost, jako při použití šablony v platebním příkazu. Do platebního příkazu se převedou údaje ze šablony, které lze v platebním příkazu měnit. Šablon zařazených do pravidelných plateb může být maximálně 10.

### *8.9. Příkazy k autorizaci*

Příkazy k autorizaci umožňují uživateli vybírat příkazy, které předtím do tohoto seznamu odeslal on nebo jiný uživatel a vybraný příkaz či příkazy podepsat a odeslat do ke zpracování. Do tohoto seznamu se ukládají automaticky i příkazy, které byly odeslány uživatelem přímo ke zpracování, ale překročily limit uživatele nebo subjektu. Důvodem pro tuto funkci je možnost připravit příkazy pro odeslání druhým uživatelem, který má například dostatečný limit uživatele k účtu.

V případě, že příkaz překročil limit subjektu, je pro jeho autorizaci třeba – dle požadované částky úhrady vyčkat na obnovení limitu subjektu nebo navýšit limit subjektu na pobočce KB. Další výhodou tohoto seznamu je možnost hromadného podepsání a odeslání až dvaceti příkazů zároveň, tj. obdoba hromadného příkazu.

V seznamu se udržují příkazy do doby max. 30 kalendářních dnů po datu splatnosti, následně jsou vymazány.

### *8.10. Přehled příkazů*

V Přehledu příkazů jsou zobrazeny všechny zadané on-line příkazy, jejichž datum splatnosti není starší než 30 dnů. Přehled umožňuje hledání pořízených příkazů a jejich stavů, tj. např. zda čekají na zpracování, jsou zpracovávány nebo zúčtovány.

### *8.11. Šablony příkazů*

Šablony příkazů slouží k definování údajů příkazu, jejich uložení pod jménem šablony a pozdějšímu snadnému zadávání výběrem jména šablony. V šabloně mohou být kromě čísla účtu protistrany definovány další údaje, jako variabilní symbol, konstantní symbol, specifický symbol, popis pro příjemce, popis příkazce.

Šablony příkazů jsou svázány s daným uživatelem, tzn., že každý uživatel si vytváří vlastní šablony, a ostatní uživatelé je nevidí.

# **9. Mobilní služby**

Operace v rámci mobilních služeb je možné provést do výše zbývajícího denního limitu uživatele a subjektu. V případě překročení limitů nebudou tyto operace umožněny (tj. příkazy se neukládají do seznamu Příkazy k autorizaci). Příkazy v rámci mobilních služeb nevstupují do vícekolového zpracování (v případě překročení aktuálního použitelného zůstatku jsou zamítnuty). Daňový doklad k uskutečněné platbě je možné získat prostřednictvím kontaktu zákaznické linky operátora nebo přímo v prodejně příslušného operátora.

### *9.1. Dobití mobilu*

Umožňuje dobití kreditu předplacených SIM karet českých mobilních operátorů (O2, Vodafone, T-Mobile, BLESKmobil). Dobití kreditu je možné v rozmezí 200 – 9999 CZK. Komerční banka předává (souběžně se zpracováním platby) mobilnímu operátorovi požadavek na dobití SIM karty. Dobití je provedeno neprodleně po zpracování požadavku. Dobíjené telefonní číslo lze pojmenovat a uložit pro příští dobití.

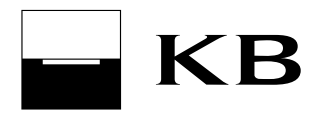

### **Upozornění:**

Pouze při použití funkčnosti Mobilních služeb předává Komerční banka, souběžně se zpracováním platby, operátorovi požadavek na dobití SIM karty ve správném formátu. Případné odeslání platby na účet operátora prostřednictvím Příkazu k úhradě není zakázáno, ale v takovém případě Komerční banka nezasílá požadavek na dobití operátorovi – zde záleží na dohodě mezi klientem a operátorem, zda operátor na základě této platby dobije SIM kartu.

### *9.2. Platba faktury*

Umožňuje provádět platby pro paušální zákazníky českého mobilního operátora Vodafone (v současné době není pro ostatní operátory k dispozici). Pro operátora Vodafone je možné provádět tyto operace: Platba faktury, Navýšení volací jistiny, Vodafone platby (jedná se o platbu za konkrétní telefonní číslo). Komerční banka předává (souběžně se zpracováním platby) mobilnímu operátorovi požadavek na vypořádání služby. Služba je ze strany operátora vypořádána neprodleně po zpracování požadavku.

# **10. Dávky**

# *10.1. Zpracování dávek*

Způsob zpracování jednotlivých platebních příkazů z dávky:

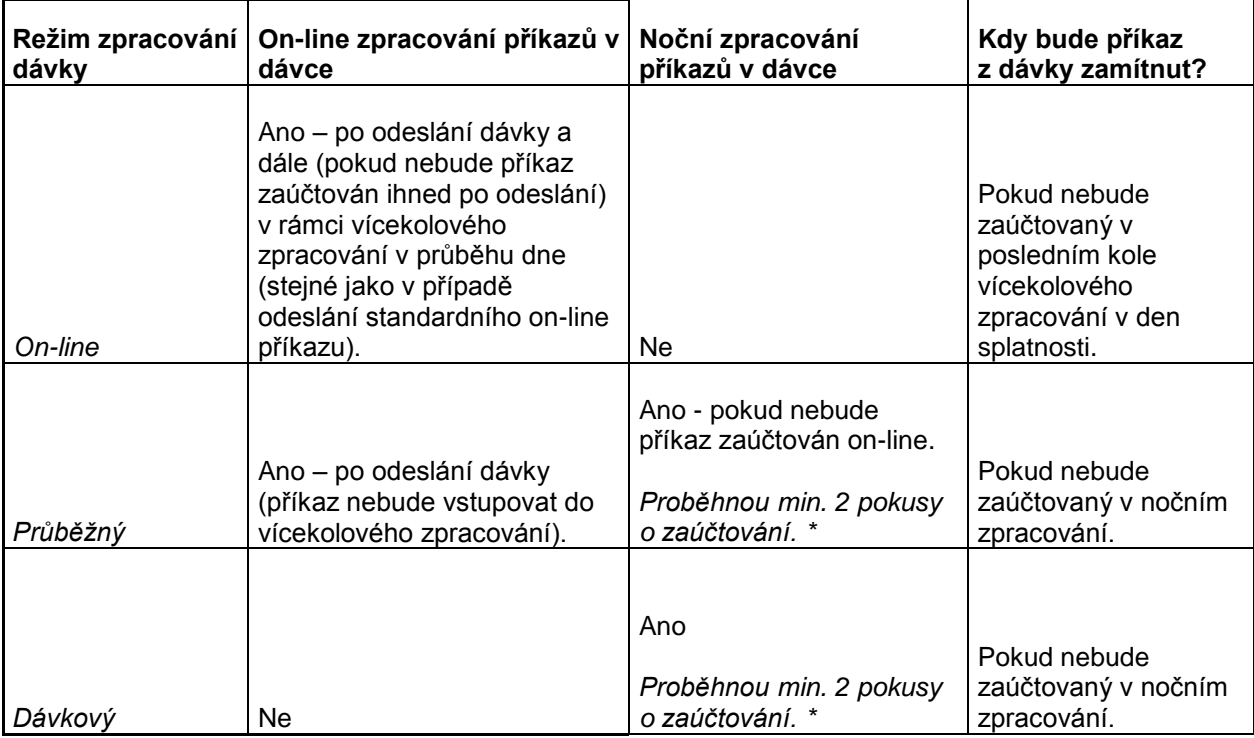

\*)Počet pokusů může být vyšší na základě individuálního nastavení služby Kartotéka KB. Nastavení služby je možné na pobočce KB.

### **On-line režim:**

Dávka odeslaná jako on-line se v bance "rozpadne" na jednotlivé příkazy a ty se v den splatnosti (inkasa do jiných peněžních ústavů dva dny před jejich splatností) odešlou ke zpracování. Pro zpracování těchto příkazů se využívá systému vícekolového zpracování příkazů (kromě příkazů k inkasu v CZK do jiné banky, které do systému vícekolového zpracování zařazeny nejsou). Příkazy, které nebyly zaúčtovány z důvodu nedostatku finančních prostředků se již neodesílají v dávce k nočnímu zpracování, ale jsou odmítnuty stejně jako standardní on-line platební příkazy.

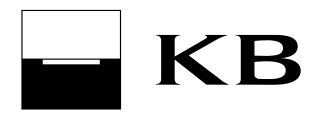

#### **Průběžný režim:**

Dávky odeslaná v průběžném režimu se v bance "rozpadne" na jednotlivé příkazy, které jsou v den jejich splatnosti zasílány k účtování. Nevstupují do systému vícekolového zpracování příkazů. V tomto režimu nekončí zpracování odmítnutím platby, ale v 18:00 hodin jsou z nezaúčtovaných příkazů v den jejich splatnosti vytvořeny Dávky a ty odeslány k nočnímu zpracování. Pokud je dávka v průběžném režimu autorizována po 18. hodině, jsou všechny příkazy z této dávky účtovány následující Obchodní den.

#### **Dávkový režim:**

Dávky odeslaná v průběžném režimu se v bance "rozpadne" na jednotlivé příkazy. V den splatnosti jsou z příkazů s aktuálním datem splatnosti vytvořeny Dávky a ty odeslány ke zpracování (inkasa do jiných peněžních ústavů jsou odesílány dva obchodní dny před jejich splatností a pouze on-line).

Příkazy, které jsou zpracovávány v on-line režimu bez ohledu na vybraný režim zpracování dávky:

- cizoměnové platby s konverzí;
- expresní platby v CZK (pouze do 14:00 hodin aktuálního dne);
- inkasa do jiných peněžních ústavů;
- platby na vrub termínovaných účtů;
- platby ve prospěch termínovaných účtů;
- příkazy k SEPA inkasu.

Připsání částky platebního příkazu v rámci banky s aktuálním datem splatnosti odesílaného v dávce na účet příjemce záleží na typu zpracování dávky:

- dávkový režim použitelný zůstatek příjemce bude navýšen následující obchodní den v ranních hodinách po požadované splatnosti příkazu;
- průběžný režim pokud je příkaz zaúčtován ihned, pak je použitelný zůstatek účtu příjemce navýšen on-line. V případě, že příkaz nebyl ihned zúčtován, je daný příkaz odeslán k nočnímu zpracování a použitelný zůstatek bude navýšen až následující obchodní den po splatnsoti příkazu;
- on-line režim v tomto případě je použitelný zůstatek navýšen on-line, pokud je příkaz zaúčtován ihned (je dostatečný zůstatek na provedení příkazu na účtu plátce). Tento příkaz vstupuje do vícekolového zpracování. Pokud ani v jednom z kol nedojde k jeho zaúčtování, bude příkaz v posledním kole definitivně zamítnut a nevstupuje do nočního zpracování.

# *10.2. Odeslání dávky do banky*

Tato funkce slouží pro přenos souboru s příkazy z počítače do banky. MojeBanka Business umožňuje odeslat:

- soubor s tuzemskými platebními příkazy ve formátu BEST KB nebo kompatibilních médií,
- soubor se SEPA EuroPlatbami ve formátu XML,
- soubor s příkazy k SEPA inkasu ve formátu XML.

Popis těchto formátů, je možné stáhnout ve formátu PDF na adrese <http://www.mojebanka.cz/cs/download.shtml> (každý uživatel je povinen se před jejich použitím s nimi seznámit).

Uživatel má možnost zadat do dávky příkazy s okamžitou nebo budoucí splatností. Dávku příkazů může odeslat do banky pouze uživatel, který má k dispozici dostatečný zbývající limit k účtu a dostatečný zbývající limit subjektu pro odeslání všech příkazů, které jsou v dávce obsaženy. Pokud jeden z limitů nestačí na

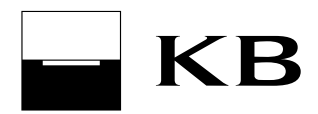

pokrytí všech příkazů obsažených v dávce, lze dávku odeslat do seznamu dávek k autorizaci. Případné smazání dávky, stejně jako její odeslání, je třeba Podepsat.

Při odeslání dávky po 18:00 hod. lze dávku zrušit pouze na pobočce KB, a to do doby jejího zúčtování nebo odmítnutí. Pokud některý z příkazů v dávce není ve stavu "zaúčtovaný", "odmítnutý", nebo "čekající na prostředky" následující obchodní den po jeho splatnosti, je uživatel povinen před jeho opětovným odesláním ke zpracování ověřit stav tohoto příkazu na telefonním čísle +420 955 551 552.

Uživatelé formátu BEST KB mohou určovat prioritu zpracování příkazů v dávce - do popisu platby na vrub se zadá jako první slovo PRIORITA, mezera a číslo priority (povoleno 3 až 9, standardně 5, které není třeba zadávat, čísla 3 a 4 příkaz upřednostňují).

Při odesílání dávky do banky lze zvolit, zda bude datum vytvoření příkazu kontrolován proti aktuálnímu datu, nebo zda nebude kontrolováno vůbec. V případě kontroly proti aktuálnímu datu bude původní datum vytvoření nahrazeno aktuálním datem a duplicity sekvenčních čísel budou ověřovány proti aktuálnímu datu. V případě, že je vybráno "bez validace" bude provedena pouze formální kontrola data vytvoření a validace na duplicity bude provedena proti uživatelem zadanému datu vytvoření. Sekvenční číslo musí být v rámci jednoho dne unikátní.

Omezení pro velikost a obsah dávky:

- v dávce mohou být příkazy týkající se účtů pouze jednoho subjektu (debetní účet (na vrub) u úhrady a kreditní účet (ve prospěch) u inkasa);
- z účtů daného subjektu může být odesláno více dávek v rámci dne, ale celkový počet položek ve všech dávkách odeslaných v jednom dni může být maximálně 400\* bez ohledu na režim zpracování dávky, za den je v tomto smyslu považován den od 0:00 do 24:00 hod.

\*) Limit pro odeslání max. 400 dávkových příkazu denně se znovu navýší:

- o smazané příkazy z dávky odeslané prostřednictvím aplikace MojeBanka Business, pokud ke smazání dojde ve stejný den jejich odeslání,
- o příkazy z dávky odeslané prostřednictvím aplikace MojeBanka Business, které byly zamítnuty v systémech přímého bankovnictví.

### **Upozornění:**

Pokud dávka obsahuje příkaz s prošlým datem splatnosti, nelze ji do aplikace naimportovat.

### *10.3. Dávky k autorizaci*

Tato funkce umožňuje umístit několik dávek do seznamu k pozdějšímu odeslání do banky (např. uživatelem, který má dostatečný zbývající limit k účtu). Do tohoto seznamu lze v rámci jednoho subjektu umístit během jednoho dne maximálně 400 příkazů ve všech dávkách dohromady. Dávky jsou po 31 dnech automaticky ze seznamu odstraňovány.

### *10.4. Autorizace dávek*

Proces autorizace dávek (ověření limitů) je součástí procesu odeslání dávky do banky.

U dávky se ověřuje:

- zda zbývající limit uživatele k jednotlivým účtům pokrývá všechny platební příkazy k příslušným účtům;
- zda zbývající limit subjektu pokrývá všechny platební příkazy obsažené v dávce.

U příkazů k úhradě v cizí měně se do limitů započítává příslušná protihodnota cizí měny v CZK v okamžiku jejich zadání.

### *10.5. Přehled dávek*

Tento seznam umožňuje vyhledání odeslané dávky a kontrolu, v jakém stavu se právě nachází (např. zda čeká na zpracování, zpracovává se, byla smazána). Příkazy lze smazat z dávky, která je ve stavu "k autorizaci", "čekající" nebo "zpracovávaná".

# **11. Trvalé příkazy**

# *11.1. Trvalý příkaz k úhradě v CZK*

Trvalý příkaz k úhradě v CZK slouží pro pravidelné platby pevně stanovených částek (v měně CZK) v pevném termínu z běžného účtu plátce na stále stejný účet příjemce v rámci banky nebo do jiné banky. V rámci banky může být účet příjemce běžný, spořící nebo termínovaný.

Trvalý příkaz ve prospěch termínovaného účtu lze zadat pouze s datem splatnosti shodným s datem splatnosti (obnovení) vkladu na termínovaném účtu. Je třeba, aby měl stejnou frekvenci jako termínovaný účet.

V aplikaci MojeBanka Business lze trvalý příkaz k úhradě v CZK zadat pouze k běžnému účtu v CZK. Založit trvalý příkaz k úhradě v CZK může uživatel v jakýkoliv den, nejpozději však dva obchodní dny před jeho splatností.

Při autorizaci trvalého příkazu jsou kontrolovány celkové limity uživatele a subjektu – tyto limity však nejsou při autorizaci trvalého příkazu ponižovány. V případě, že je při autorizaci trvalého příkazy překročen denní limit uživatele nebo subjektu, je trvalý příkaz uložen do seznamu trvalých příkazů k autorizaci.

Trvalé příkazy k úhradě v CZK je možné ukládat do seznamu k autorizaci. Trvalé příkazy uložené do seznamu k autorizaci je možno autorizovat nejdéle do 30 dnů ode dne jejich uložení do tohoto seznamu. Pokud nedojde do 30 dnů k autorizaci, jsou ze seznamu vymazány.

V případě nastavené vícenásobné/víceúrovňové autorizace platí pro zřízení či změnu trvalého příkazu:

- majitel účtu fyzická osoba občan autorizuje vždy sám;
- majitel účtu fyzická osoba podnikatel autorizuje vždy sám;
- statutární zástupci a zmocněné osoby autorizují vždy dle pravidel vícenásobné/víceúrovňové autorizace bez ohledu na jejich limity k účtu.

Rušení trvalého příkazu nevstupuje do vícenásobné/víceúrovňové autorizace - zrušit trvalý příkaz může každý uživatel bez ohledu na práva nastavená v rámci vícenásobné/víceúrovňové autorizace.

Trvalý příkaz s jednodenní frekvencí je prováděn pouze v obchodní dny. V případě, že banka provádí účtování mimo obchodní den, pak je trvalý příkaz proveden i v tento den.

U trvalého příkazu k úhradě nelze změnit číslo účtu ve prospěch. V takovém případě je nutné trvalý příkaz zrušit a založit nový.

U trvalého příkazu k úhradě v CZK, který je splatný ve zvolené periodě vícekrát (např. v týdenní frekvenci se trvalý příkaz provede v úterý a ve čtvrtek), nelze jeho splatnost prostřednictvím aplikace MojeBanka Business měnit.

# *11.2. Trvalý příkaz k úhradě v cizí měně*

Funkčnost slouží k zadání trvalého příkazu k úhradě v cizí měně v rámci Komerční banky nebo do jiné banky v České republice. Do jiné banky lze zadat trvalý příkaz pouze v měně CZK. Trvalý příkaz je opakující se platba s pevně stanovenou částkou, v pevném termínu a ve prospěch stále stejného protiúčtu.

V aplikaci MojeBanka Business lze trvalý příkaz k úhradě v cizí měně zadat pouze k běžnému účtu v CZK nebo v cizí měně. Založit trvalý příkaz k úhradě v cizí měně může uživatel v jakýkoliv den, nejpozději však dva Obchodní dny před jeho splatností.

V případě trvalého příkazu s konverzí je přepočet měn prováděn až v okamžiku účtování platby dle aktuálního kurzu.

Při autorizaci trvalého příkazu jsou kontrolovány celkové limity uživatele a subjektu (limity jsou vyjádřeny v CZK, u cizoměnových trvalých příkazů jsou přepočteny kurzem KB střed) – tyto limity však nejsou při

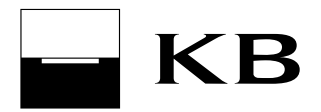

autorizaci trvalého příkazu ponižovány. V případě, že je při autorizaci trvalého příkazy překročen denní limit uživatele nebo subjektu, je trvalý příkaz uložen do seznamu trvalých příkazů k autorizaci.

Trvalé příkazy k úhradě v cizí měně je možné ukládat do seznamu k autorizaci. Trvalé příkazy uložené do seznamu k autorizaci je možno autorizovat nejdéle do 30 dnů ode dne jejich uložení do tohoto seznamu. Pokud nedojde do 30 dnů k autorizaci, jsou ze seznamu vymazány.

V případě nastavené vícenásobné/víceúrovňové autorizace platí pro zřízení či změnu trvalého příkazu:

- majitel účtu fyzická osoba občan autorizuje vždy sám;
- majitel účtu fyzická osoba podnikatel autorizuje vždy sám;
- statutární zástupci a zmocněné osoby autorizují vždy dle pravidel vícenásobné/víceúrovňové autorizace bez ohledu na jejich limity k účtu.

Rušení trvalého příkazu nevstupuje do vícenásobné/víceúrovňové autorizace - zrušit trvalý příkaz může každý uživatel bez ohledu na práva nastavená v rámci vícenásobné/víceúrovňové autorizace.

Trvalý příkaz s jednodenní frekvencí je prováděn pouze v Obchodní dny. V případě, že banka provádí účtování mimo Obchodní den, pak je trvalý příkaz proveden i v tento den.

U trvalého příkazu k úhradě nelze změnit číslo účtu ve prospěch. V takovém případě je nutné trvalý příkaz zrušit a založit nový.

U trvalého příkazu k úhradě v cizí měně, který je splatný ve zvolené periodě vícekrát (např. v týdenní frekvenci se trvalý příkaz provede v úterý a ve čtvrtek), nelze jeho splatnost prostřednictvím aplikace MojeBanka Business měnit.

# **12. Povolení inkasa**

Tato funkčnost umožňuje zřizovat, měnit a rušit povolení inkasa (povolení inkasa a povolení inkasa pro O2 Czech Republic a.s. – platby za pevnou linku a internet). Povolením inkasa umožňuje majitel účtu (sám nebo prostřednictvím zmocněné osoby) protistraně inkasovat z jeho účtu peněžní prostředky. Majitel účtu je vždy povinen zajistit, aby na účtu byly dostatečné prostředky k provedení inkasa. Pokud nebudou, inkaso se neprovede a majitel účtu nese odpovědnost za případné sankce ze strany subjektů, které platby předepsaly.

V případě nastavené vícenásobné/víceúrovňové autorizace platí pro zřízení či změnu povolení inkasa a povolení inkasa pro O2 Czech Republic a.s.:

- majitel účtu fyzická osoba občan autorizuje vždy sám;
- majitel účtu fyzická osoba podnikatel autorizuje vždy sám;
- statutární zástupci a zmocněné osoby autorizují vždy dle pravidel vícenásobné/víceúrovňové autorizace bez ohledu na jejich limity k účtu.

Rušení povolení inkasa a povolení inkasa pro O2 Czech Republic a.s. nevstupuje do vícenásobné/víceúrovňové autorizace - zrušit povolení může každý uživatel bez ohledu na práva nastavená v rámci vícenásobné/víceúrovňové autorizace.

### *12.1. Zřízení povolení inkasa*

Tato funkčnost umožňuje zřídit povolení inkasa na vrub běžného účtu v CZK (českých korunách) nebo v cizí měně. Měny povolujícího a inkasujícího účtu musí být stejné. V případě povolení inkasa v cizí měně musí být (inkasující) protiúčet v KB. Povolit inkaso v aplikaci MojeBanka Business mohou všichní uživatelé s přístupem k účtu (zletilí i nezletilí).

Zřízením povolení inkasa majitel účtu nebo zmocněná osoba umožní protistraně (tj. účtu příjemce platby), aby inkasovala z jeho účtu (tj. převáděla z jeho účtu na svůj účet peněžní prostředky) - a to až do výše limitu jednotlivé platby (limit platby určuje ten, kdo inkaso povoluje). Limit jednotlivé platby je možné nastavit až do

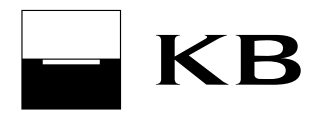

výše denního limitu subjektu. Limit jednotlivé platby není vztažen k žádnému časovému úseku (např. jednomu dni) - jde o limit jednotlivé platby.

Je třeba, aby uživatel informoval protistranu o tom, že je inkaso povoleno. Banka v případě povolení obecného inkasa majitele protiúčtů neinformuje.

Počet inkasních plateb lze omezit zadáním (nenulového) počtu dnů mezi inkasy. Tato hodnota stanoví, za kolik kalendářních dnů od posledního provedeného inkasa může být provedena další inkasní platba vztahující se k danému povolení.

#### **Upozornění:**

Při nastavování hodnoty počtu dnů mezi inkasy pro měsíční inkasní platby je třeba brát zřetel na nižší počet dnů v měsíci únoru (28, příp. 29 dnů) - doporučené nastavení pro měsíční inkasní platby je 25 dnů.

### *12.2. Zřízení povolení inkasa pro O2 Czech Republic a.s. – pevná linka/internet*

Tato funkčnost umožňuje zřídit povolení inkasa na vrub běžného účtu v CZK (českých korunách) pro platby za pevnou telefonní linku společnosti O2 Czech Republic a.s. Zřídit povolení inkasa v aplikaci MojeBanka Business mohou všichni uživatelé s přístupem k účtu (zletilí i nezletilí).

Zřízením povolení inkasa majitel účtu nebo zmocněná osoba umožní společnosti O2 Czech Republic a.s., aby inkasovala z jeho účtu platby za pevnou telefonní linku – a to až do výše stanoveného limitu.

Nastavený limit jednotlivé platby musí být minimálně 500,- CZK. Limit nesmí překročit denní limit subjektu.

Komerční banka předává 25. den každého měsíce požadavky na zřízení povolení inkasa společnosti O2 Czech Republic a.s. Pokud není 25. den v měsíci obchodní den, termín se přesouvá na nejbližší předchozí obchodní den. Aby první platba inkasa za pevnou linku proběhla již následující měsíc, je třeba Komerční bance předat požadavek na zřízení povolení inkasa jeden obchodní den před dnem odeslání požadavku společnosti O2 Czech Republic a.s. (obchodní den končí ve 20:30 hodin).

### **Upozornění:**

Povolení inkasa pro platby za mobilní telefon O2 je třeba zadat prostřednictvím zřízení obecného povolení inkasa.

### *12.3. Přehled povolených inkas*

V tomto okně je zobrazen přehled všech aktivních povolení inkas vztahujících se k vybranému účtu. Jsou zde zobrazena aktivní povolení obecného inkasa, aktivní povolení SIPO a aktivní povolení inkasa pro platby za pevnou linku spol. O2 Czech Republic a.s. V přehledu jsou zobrazena povolení inkasa zadaná ve všech systémech Komerční banky.

Z okna Přehled povolených inkas je možné provést změnu nebo zrušení zobrazeného aktivního povolení inkasa (neplatí pro SIPO). V případě změny či zrušení povolení inkasa pro O2 Czech Republic a.s. platí stejné termíny pro předání požadavků jako v případě zřízení tohoto povolení inkasa.

Přehled zobrazovaných stavů povolení inkasa v přehledu povolených inkas:

- Aktivní aktivní platné povolení inkasa;
- Před účinností účinnost povolení inkasa teprve nastane;
- Změněno stav u povolení SIPO a povolení inkasa pro O2 pevná linka/internet. Nastává v případě změny těchto povolení, kdy je v přehledu zobrazeno původní nastavení (změněné) a zároveň nové nastavení.

Požadavky na povolení inkasa a povolení inkasa pro O2 Czech Republic a.s., které ještě nebyly plně autorizovány, jsou k dispozici v okně Povolení inkas k autorizaci (ve stavech "k autorizaci" nebo "částečně autorizováno"). Historie plně autorizovaných provedených změn je dostupná v okně Historie změn povolení inkas (30 dnů do minulosti).

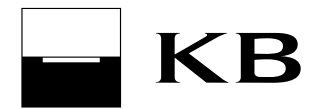

### **Upozornění:**

V aplikaci MojeBanka Business nelze zřídit, změnit ani zrušit povolení SIPO.

# **13. Přehledy**

# *13.1. Přehled účtů*

V přehledu účtů se zobrazí přehled všech účtů aktuálně zvoleného subjektu, které uživatel obsluhuje prostřednictvím aplikace MojeBanka Business. U každého účtu se zobrazují podrobné údaje, včetně stavu běžného zůstatku (aktuální vždy po nočním zpracování) a čísla účtu v mezinárodním formátu IBAN. Z přehledu lze přejít na zobrazení Aktuálního použitelného zůstatku pro vybraný účet (on-line dotaz do systému banky), do Transakční historie nebo si zobrazit detail účtu v jeho profilu.

# *13.2. Aktuální použitelný zůstatek*

Zobrazí aktuálně použitelný zůstatek pro vybraný Účet. Použitelný zůstatek je získán přímým dotazem do systému banky a je v něm zohledněn případný povolený nezajištěný debet k účtu a blokace z platebních operací.

Nezohledňuje tzv. off-line transakce platební kartou, při kterých se nevytváří blokace finančních prostředků na účtu ihned po jejím provedení. Informace o off-line transakci je k dispozici až po jejím zaúčtování.

# *13.3. Autorizovaný použitelný zůstatek*

Zobrazuje se pouze u účtů zařazených do tzv. Cash poolu v členění:

- Autorizovaný použitelný zůstatek okamžitý použitelný zůstatek na účtu zařazeného do Cash poolu. Jedná se o minimální hodnotu z polí "Disponibilní zůstatek Cash poolu" a "Z toho k dispozici pro tento účet" navýšenou o hodnotu pole "Nesdílené prostředky". Nejprve jsou vždy čerpány "Nesdílené prostředky" účtu;
- Disponibilní zůstatek Cash poolu součet přidělených částek ze všech účtů zařazených do Cash poolu;
- Z toho k dispozici pro tento účet součet limitu částky, kterou lze použít z Cash poolu pro tento účet a částky, kterou tento účet přidělil do Cash poolu;
- Nesdílené prostředky část zůstatku účtu, která není přidělena do Cash poolu.

# *13.4. Transakční historie*

Umožňuje uživateli prohlížet historii zúčtovaných transakcí vztahujících se k vybranému účtu.

Historie je přístupná 730 kalendářních dnů do minulosti s postupným dohráváním od 1. 8. 2015, nikoliv však před den pořízení služby MojeBanka Business.

Transakční historie je vytvářena až v okamžiku prvního využití aplikace MojeBanka Business. Transakční historie může být i delší, toto jsou nejnižší možné hodnoty, za které je transakční historie dostupná. Pro úvěrové účty je možno zvolit, zda budou zobrazovány i neúčetní informace, např. splátky úroků, poplatky, apod. Tyto informace nemají vliv na zůstatek a obraty na úvěrovém účtu.

V případě tisku vygenerovaného souboru s transakční historií ve formátu TXT je třeba mít pro správný tisk v textovém editoru toto nastavení:

- písmo Courier New CE, velikost 10,
- okraje pro tisk nahoře i dole 25 mm (v Poznámkovém bloku lze nastavit přes volbu Soubor/Vzhled stránky).

# *13.5. Přehled obratů*

Zobrazí sumární hodnoty pohybů na účtu v jednotlivých dnech.

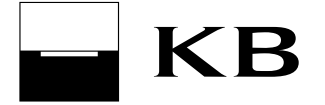

# *13.6. Stažení účetních dat z banky*

Umožňuje uživateli získat soubor se zúčtovanými transakcemi v nočním zpracování v rámci všech distribučních kanálů Komerční banky ve formátu **BEST KB**, **kompatibilních médií (KM) a XML** pro využití ve svém účetnictví nebo ve formátu **CSV** pro využití staženého souboru v tabulkovém procesoru. Popis formátů BEST KB, KM a XML, které se používají pro komunikaci s Bankou, je možné stáhnout ve formátu PDF na adrese [http://www.mojebanka.cz/cs/download.shtml.](http://www.mojebanka.cz/cs/download.shtml) Transakce jsou k dispozici nejpozději následující obchodní den po zúčtování. Lze zvolit dny, za které se mají data z banky stáhnout (uložit do PC), a formát souborů (BEST KB, kompatibilní média, XML nebo CSV). Stažení dat lze opakovat několikrát, ovšem jen za období max. 730 dnů zpět od aktuálního data. Pro úvěrové účty je možno stáhnout i neúčetní informace, např. splátky úroků, poplatky, apod. Tyto neúčetní informace nemají vliv na obraty a zůstatky na úvěrovém účtu.

# *13.7. Neprovedené úhrady, inkasa a trvalé příkazy*

Neprovedené úhrady, inkasa a trvalé příkazy slouží pro zobrazení přehledu příkazů (vč. zahraničních plateb) a plateb z trvalých příkazů, které byly odeslány bance ke zpracování a jejichž zaúčtování bylo bankou odmítnuto. V seznamu jsou zobrazeny neprovedené příkazy subjektu pořízené ve všech aplikacích přímého bankovnictví a neprovedené platby z trvalých příkazů ze všech systémů KB.

Příkazy odmítnuté on-line jsou v přehledu zobrazeny ihned po odmítnutí (netýká se dávkových plateb v průběžném režimu - pokud nejsou zaúčtovány on-line, vstupují do nočního zpracování).

Dávkové příkazy odmítnuté v nočním zpracování a neprovedené platby z trvalých příkazů se zobrazují v přehledu až po nočním zpracování (následující Obchodní den).

V seznamu jsou takovéto příkazy udržovány pro fyzické osoby občany maximálně 92 dny a pro fyzické osoby podnikatele a právnické osoby maximálně 31 den po datu jejich odmítnutí. Seznam zobrazuje odmítnuté platby, které se vztahují ke všem účtům přístupným danému uživateli přes aplikaci MojeBanka Business buď pro aktuálně vybraný subjekt, nebo pro všechny obsluhované subjekty.

Uživatelé, kteří mají přes pobočku nastaven jistý počet opakování zpracování odmítnutého příkazu pro nedostatek prostředků (Kartotéka KB), by měli tuto skutečnost zohlednit při úvaze o pořízení nového příkazu, z důvodu možnosti duplicitní platby. U příkazů s důvodem odmítnutí "čekající na prostředky" bude proveden další pokus o zaúčtování.

# *13.8. Dnešní činnost*

Toto okno slouží pro zobrazení přehledu příchozích a odchozích transakcí vztahujících se k vybranému účtu, které byly bankou zpracovány v aktuální den. Po nočním zpracování jsou tyto transakce přesunuty do transakční historie.

# *13.9. Detail oprávnění k vysílání SEPA inkas*

Tato obrazovka slouží k zobrazení detailu oprávnění k vysílání SEPA inkas. Oprávnění umožňuje zadávat příkazy k SEPA inkasu. V oprávnění jsou uvedeny smluvní podmínky, které musí korespondovat se zadávanými údaji v příkazu k SEPA inkasu.

# *13.10. Transakce čekající na zaúčtování*

Toto okno slouží k zobrazení jednotlivých blokací finančních prostředků vzniklých použitím platební karty, z plateb přes aplikaci MojePlatba nebo z plateb mobilním operátorům - vždy u jednoho zvoleného účtu. Po volbě Transakce čekající na zaúčtování se zobrazí všechny blokace za **období** od aktuálního obchodního dne až 20 dní zpětně. V okně je také k dispozici odkaz na zobrazení detailu platební karty. Uživatel má možnost zobrazit položky podle čísla karty.

Nezahrnuje tzv. off-line transakce platební kartou, při kterých se nevytváří blokace finančních prostředků na účtu ihned po jejím provedení. Informace o off-line transakci je k dispozici až po jejím zaúčtování.

# *13.11. Předavíza a avíza zahraničních a SEPA plateb*

Tato funkčnost slouží k zobrazení přehledu předavíz a avíz pro:

- došlé a vyšlé zahraniční platby (vč. SEPA EuroPlatby),
- žádosti o úhradu MT 101,
- SEPA Inkasa plátce (jedná se o inkasa v EUR doručená do KB v rámci Jednotné eurové platební oblasti),
- SEPA Inkasa příjemce (jedná se o inkasa v EUR odeslaná z KB do Jednotné eurové platební oblasti na základě příkazu k SEPA inkasu).

Předavízo pro došlou platbu informuje o tom, že bude zaúčtována došlá zahraniční platba, předavízo žádosti o úhradu MT 101 nebo SEPA Inkasa - plátce informuje o tom, že bude z účtu inkasováno. Předavízo SEPA Inkasa - příjemce informuje o tom, že byl odeslán příkaz k SEPA inkasu.

V okamžiku, kdy je platba zaúčtována (za použití aktuálního kurzovního lístku), je pro platbu vytvořeno avízo. U vyšlých plateb je v současnosti vytvářeno rovnou avízo. Předavíza nejsou vytvářena pro platby, u nichž dorazila SWIFTová zpráva do Komerční banky v den valuty mezi 13:00 a cca 14:00 hod. - je vytvořeno rovnou avízo.

U došlých plateb, k nimž byla doručena SWIFTová zpráva do Komerční banky mezi 13:00 a cca 14:00 hod., není vytvářeno předavízo, ale rovnou avízo.

Jestliže banka plátce požádá ještě před zaúčtováním o storno platby/žádosti o úhradu, nedojde k vytvoření avíza a u předavíza se objeví poznámka "zrušeno"; takovéto předavízo bude v seznamu zobrazováno ještě 30 dnů.

V přehledu se zobrazují i tzv. hromadné platby ze zahraničí. Jedná se především o výplaty dividend, důchody a podobně. Hromadné platby jsou kompletně účtovány systémem zahraničních plateb. K platbě je doručeno pouze předavízo, avízo se nezobrazuje.

# *13.12. Avíza o inkasech*

Tato funkčnost slouží k zobrazení:

- aktuálních avíz o inkasech inkasa, která ještě nebyla zpracována a mají být v aktuální Obchodní den provedena;
- avíz o dnes zaúčtovaných inkasech inkasa, která byla dnes zaúčtována;
- čekajích avíz o inkasech inkasa, která mají být zpracována v budoucnosti;
- historie avíz o inkasech inkasa, která byla zpracována v minulosti (avíza jsou k dispozici po dobu 30 dnů).

Jsou zobrazena avíza o inkasech z Komerční banky, z jiných peněžních ústavů a avíza o SEPA Inkasech (jedná se o inkasa v EUR poslaná v rámci Jednotné eurové platební oblasti).

Informace jsou aktualizované při každém přihlášení uživatele. Nová avíza o inkasech z jiných peněžních ústavů jsou naposledy doručena kolem 16:30 hod. Obchodního dne, nová avíza o inkasech z KB jsou doručována po celý Obchodní den.

Typy zpracování inkas:

- online inkaso bude zpracováváno online během dne v rámci vícekolového zpracování příkazů;
- průběžný inkaso bude zpracováno nejprve online. V případě, že není v online zpracování zaúčtováno (z důvodu nedostatečného zůstatku nebo při nesplnění podmínky povolení inkasa), bude zpracováno v následujícím nočním zpracování. V tomto případě se změní typ zpracování na "dávkový". Toto inkaso nevstupuje do vícekolového zpracování příkazů;
- 
- dávkový inkaso bude zpracováno v rámci nočního zpracování. Toto inkaso nevstupuje do vícekolového zpracování v průběhu dne a neovlivňuje použitelný zůstatek v průběhu dne.

Stavy zpracování inkas:

- Čeká na datum splatnosti: Datum splatnosti příkazu k inkasu je v budoucnosti, inkaso nyní splňuje podmínky zadaného aktivního povolení k inkasu.
- Čeká na datum splatnosti Nepovoleno: Datum splatnosti příkazu k inkasu je v budoucnosti, nyní není nastaveno povolení k inkasu nebo zadané povolení není aktivní.
- Čeká na datum splatnosti Překračuje povolený limit: Datum splatnosti příkazu k inkasu je v budoucnosti, částka inkasa nyní překračuje limit stanovený v aktivním povolení k inkasu.
- Čeká na datum splatnosti Nesplňuje počet dnů mezi inkasy: Datum splatnosti příkazu k inkasu je v budoucnosti, inkaso nyní nesplňuje podmínku počtu dnů mezi inkasy v zadaném aktivním povolení k inkasu.
- Čeká na datum splatnosti Stav je aktualizován: Informace o výsledku zpracování inkasa (zaúčtování, zamítnutí nebo o dalším pokusu o zpracování) se nyní aktualizují. Aktuální stav ověříte při pozdějším přihlášení.
- Čeká na datum splatnosti Jiný důvod: Nebyla splněna některá podmínka pro provedení inkasa, např. je nastaveno omezení na účtu.
- Čeká na zpracování: Příkaz k inkasu bude zpracován v požadovaném dni splatnosti, inkaso nyní splňuje podmínky zadaného aktivního povolení k inkasu.
- Čeká na zpracování Nepovoleno: Příkaz k inkasu bude zpracován v požadovaném dni splatnosti, nyní není zadáno povolení k inkasu nebo zadané povolení není aktivní.
- Čeká na zpracování Překračuje povolený limit: Příkaz k inkasu bude zpracován v požadovaném dni splatnosti, částka inkasa nyní překračuje limit stanovený v zadaném aktivním povolení k inkasu.
- Čeká na zpracování Nesplňuje počet dnů mezi inkasy: Příkaz k inkasu bude zpracován v požadovaném dni splatnosti, inkaso nyní nesplňuje podmínku počtu dnů mezi inkasy v zadaném aktivním povolení k inkasu.
- Čeká na zpracování Nedostatek finančních prostředků: Příkaz k inkasu bude zpracován v požadovaném dni splatnosti, k jeho provedení není nyní dostatek prostředků.
- Čeká na zpracování Jiný důvod: Příkaz k inkasu bude zpracován v požadovaném dni splatnosti, nyní nejsou splněny některé podmínky pro provedení, např. z důvodu nastavení omezení na účtu.
- Čeká na zpracování Stav je aktualizován: Informace o výsledku zpracování inkasa (zaúčtování, zamítnutí nebo o dalším pokusu o zpracování) se nyní aktualizují. Aktuální stav ověříte při pozdějším přihlášení.
- Stav je aktualizován: Informace o výsledku zpracování inkasa (zaúčtování, zamítnutí nebo o dalším pokusu o zpracování) se nyní aktualizují. Aktuální stav ověříte při pozdějším přihlášení.
- Zaúčtováno: Příkaz k inkasu byl úspěšně zaúčtován.
- Odmítnuto Nepovoleno / Překračuje povolený limit: Příkaz k inkasu je zamítnutý, nebude proveden. Nebylo nastaveno povolení k inkasu/ nebylo aktivní nebo částka inkasa překročila limit stanovený v aktivním povolení k inkasu.
- Odmítnuto Nesplňuje počet dnů mezi inkasy: Příkaz k inkasu je zamítnutý, nebude proveden. Nebyla splněna podmínka počtu dnů mezi inkasy stanovená v aktivním povolení k inkasu.
- Odmítnuto Nedostatek finančních prostředků: Příkaz k inkasu je zamítnutý, nebude proveden z důvodu nedostatku prostředků na účtu.
- 
- Odmítnuto Jiný důvod: Příkaz k inkasu je zamítnutý, nebude proveden z důvodu nesplnění některé podmínky pro provedení inkasa, např. z důvodu nastavení omezení na účtu.

Popis stavů v případě opakování zpracování inkasa (je uvedeno pouze u dávkového typu zpracování inkasa, pokud došlo alespoň k jednomu opakování v nočním zpracování):

- Bude znovu zpracováno Nepovoleno / překračuje povolený limit: V následujícím obchodním dni bude proveden další pokus o zpracování inkasa. Nebylo nastaveno povolení k inkasu nebo částka inkasa překročila limit stanovený v aktivním povolení k inkasu.
- Bude znovu zpracováno Nesplňuje počet dnů mezi inkasy: V následujícím obchodním dni bude proveden další pokus o zpracování inkasa. Nebyla splněna podmínka počtu dnů mezi inkasy stanovená v aktivním povolení k inkasu.
- Bude znovu zpracováno Nedostatek finančních prostředků: V následujícím obchodním dni bude proveden další pokus o zpracování inkasa. Na provedení inkasa nebylo dostatek prostředků.
- Bude znovu zpracováno Jiný důvod: V následujícím obchodním dni bude proveden další pokus o zpracování inkasa. Nebyla splněna některá podmínka pro provedení inkasa, např. z důvodu nastavení omezení na účtu.

# *13.13. Výpisy transakcí*

Tato funkčnost nabízí zobrazení dat z transakční historie ve formě výpisů. K dispozici jsou denní výpisy (pouze při pohybu na účtu), týdenní výpisy za uzavřené týdny, měsíční výpisy za uzavřené měsíce, čtvrtletní výpisy za uzavřené čtvrtletí a vlastní výpisy za období podle požadavku uživatele, nejdříve však následující Obchodní den po zaúčtování platebních příkazů.

Tyto zobrazované výpisy **nejsou oficiálními bankovními výpisy**.

Z výpisu transakcí lze vytvořit tiskovou sestavu určenou pro tisk na tiskárně nebo pro uložení na disk ve formátu CSV, PDF nebo TXT. Maximální kapacita pro soubor ve formátu PDF je 10 000 transakcí. V případě více transakcí doporučujeme stažení ve formátu TXT. Výpisy mohou být v detailní nebo stručné podobě.

Pro úvěrové účty jsou zobrazovány rovněž neúčetní informace, např. splátky úroků, poplatky, apod. Tyto transakce neovlivňují zůstatky a obraty na úvěrových účtech.

# **14. Elektronické výpisy**

Pomocí této funkčnosti je možné změnit frekvenci a formu (elektronická v přímém bankovnictví, elektronická e-mailem, papírová) zasílání **oficiálních bankovních výpisů** (Přehled nastavení výpisů), stahovat aktuální elektronické výpisy ve formátu PDF (Dostupné výpisy) a žádat o zaslání archivních výpisů (Žádost o archivní výpisy).

Elektronická forma výpisu (v přímém bankovnictví i e-mailem) je v tomto případě ekvivalentem k papírové formě.

# *14.1. Přehled nastavení výpisů*

V tomto okně je zobrazen přehled výpisů, u kterých lze měnit jejich frekvenci či formu. Zobrazují se výpisy pro právě vybraný účet.

Formu výpisu lze změnit z papírové na elektronickou (a naopak). Formu výpisu není možné samostatně měnit u výpisů k debetním kartám. Ta je závislá na formě výpisu k účtu, ke kterému je karta vedena.

Změnu nastavení výpisů nelze provést, když:

- u příslušného výpisu stále probíhá zpracování předcházející změny;
- je u příslušného výpisu nastavena individuální frekvence;
- u účtu, ke kterému výpis náleží, je nastavena individuální cena;
- účet, ke kterému výpis náleží, je pod rámcovou smlouvou a zároveň se nejedná o běžný účet;

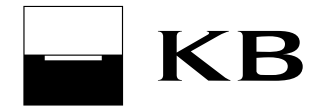

není vytvářen karetní výpis (nastavení vytváření karetního výpisu je možné na pobočce KB).

# *14.2. Dostupné výpisy*

V okně je zobrazen seznam dostupných elektronických výpisů (doručených aktuálních i archivních) k právě vybranému účtu, které uživatel může stáhnout ve formátu PDF. Zde stažený elektronický výpis je ekvivalentem k papírové formě výpisu a nahrazuje jej.

Délka časové dostupnosti doručených *aktuálních* i *archivních* výpisů ke stažení je 90 dnů od doručení.

### **Upozornění:**

Datum vygenerování aktuálního výpisu se pro klienty jednotlivých prodejních míst liší. Bližší informace získáte na svém prodejním místě.

# *14.3. Žádost o archivní výpisy*

Toto okno umožňuje odeslat **žádost o doručení dostupného výpisu z archivu**. Žádost může odeslat majitel i zmocněná osoba k účtu. Vlastní výpis je následně (do 48 hodin) doručen do okna Dostupné výpisy.

### *14.4. Pravidla pro uzavírání dodatků k výpisům a stahování výpisů u klientů mladších 18 let*

Pravidla pro uzavírání dodatků k výpisům a stahování výpisů u klientů mladších 18 let jsou uvedena v následující tabulce:

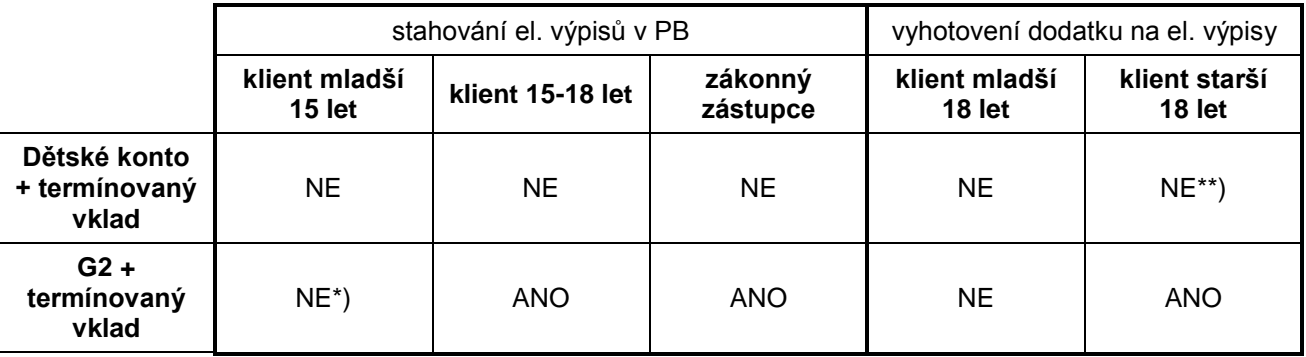

\*) G2 je poskytováno pouze klientům starších 15 let

\*\*) Dětské konto se neposkytuje klientům starších 18 let

# **15. Výpisy akceptantů platebních karet**

Uživatel obsluhující subjekt, který má uzavřenu Smlouvu o přijímání platebních karet, má možnost stahovat Výpisy akceptantů platebních karet a to jak řádné, tak dodatečně vyžádané a zároveň si stáhnout měsíční přehledy. Výpisy jsou k dispozici ve strukturovaných textových formátech KB karty 1250, nebo KB karty 852 a ve formátu PDF. Pro textové formáty má Uživatel možnost si vybrat, zda zobrazí všechny Subjekty, které mají tuto smlouvu uzavřenou a určit formát, ve kterém budou data stažena. U výpisů PDF má uživatel možnost vybrat i jednotlivá obchodní místa Subjektu, ovšem stahování pak probíhá pouze po jednotlivých obchodních místech. Pro obě možnosti lze pak zobrazit Typ výpisu, tzn. řádné, dodatečně vyžádané, měsíční obraty nebo vše. Na webové adrese Banky <http://www.mojebanka.cz/cs/download.shtml> lze stáhnout popis datových formátů používaných pro komunikaci s KB.

Výpisy z platebních karet jsou k dispozici dle frekvence:

- denní jsou vytvářeny každý pracovní den;
- týdenní jsou vytvářeny každou středu;
- čtrnáctidenní jsou vytvářeny každou druhou středu;
- měsíční jsou vytvářeny 1. pracovní den v následujícím měsíci.

Měsíční přehledy jsou generovány 11. den každého následujícího měsíce.

Pro všechny uvedené termíny generace výpisů platí, že pokud je uvedený den dnem nepracovním, pak se příslušný výpis vygeneruje v prvním následujícím pracovním dnu.

Dostupnost Výpisů akceptantů platebních karet v rámci aplikace MojeBanka Business:

- pondělí od 18:30 hod.;
- úterý pátek od 16:00 hod.

Tyto výpisy jsou pak k dispozici 31 dnů od jejich vytvoření. V tomto období je možnost tyto výpisy stáhnout i opakovaně.

Uživatel, který je zmocněnou osobou k subjektu, který má uzavřenu Smlouvu o přijímání platebních karet, má rovněž možnost tyto výpisy stahovat za předpokladu, že mu Klient-fyzická osoba podnikatel nebo Klientprávnická osoba toto oprávnění udělil Příkazem k administraci.

# **16. Platební karty**

### *16.1. Přehled karet*

Funkčnost umožňuje zobrazit přehled platebních karet (debetních i kreditních) k vybranému účtu. Po zobrazení detailu karty lze změnit týdenní limity karty, kontakty a další parametry karty. Změnit lze týdenní limity platební karty (debetní i kreditní) pro výběry z bankomatů, pro platby u obchodníků a souhrnný týdenní limit. Změnit týdenní limity mohou pouze majitelé (zletilí uživatelé) účtu bez ohledu na to, zda jsou zároveň držiteli platební karty. Provedením změny v týdenních limitech se neruší již vyčerpané částky týdenních limitů.

Povolit nebo zakázat platby na internetu pomocí platební karty (debetní i kreditní) mohou pouze majitelé (zletilí uživatelé) účtu bez ohledu na to, zda jsou zároveň držiteli platební karty. Nastavení pro platby na internetu nelze měnit u virtuálních karet.

Zaslat žádost o znovuzaslání PINu k platební kartě (debetní i kreditní) může pouze majitel účtu, ke kterému je karta vydána, nebo držitel karty, který má oprávnění k danému účtu.

Pro zobrazení provedených změn prostřednictvím přímého bankovnictví je k dispozici historie změn platebních karet.

### *16.2. Výpisy transakcí z platebních karet*

Tato funkčnost slouží k zobrazení výpisu zaúčtovaných transakcí z platebních karet s možností uložení výpisu ve formátech CSV, PDF a TXT. Historie transakcí se aktualizuje vždy po skončení Obchodního dne v nočním zpracování. Historie je přístupná 730 kalendářních dnů do minulosti s postupným dohráváním od 1. 8. 2015. Výpis se zobrazuje držiteli platební karty a majiteli (resp. zmocněné osobě) účtu, ke kterému je karta vydána. Výpis je k dispozici pouze pro platební karty, které jej mají povoleny.

# **17. Investování**

### *17.1. Zobrazení portfolia*

Funkčnost umožňuje zobrazení charakteristik vlastněného portfolia investic v podílových fondech IKS a SGAM. Fondy v přehledech jsou oceněny posledním aktuálním kurzem.

Přehled portfolia slouží k zobrazení souhrnu investičního portfolia rozděleného dle měny, ve které je investováno. Na obrazovce je uvedeno, ke kterému dni jsou informace platné.

Vývoj hodnoty portfolia slouží ke grafickému zobrazení vývoje investované částky a současné hodnoty portfolia. Pro každou měnu, ve které je investováno, se zobrazuje samostatný graf.

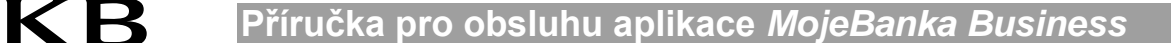

Struktura portfolia slouží k zobrazení informací o investicích do jednotlivých fondů. Fondy jsou rozděleny do sekcí dle měny. Zároveň z této obrazovky lze zobrazit vytisknout koláčové grafy:

- graf Struktura portfolia obsahuje podíl jednotlivých fondů, do kterých je investováno v rámci portfolia v dané měně;
- graf Měnová struktura fondů obsahuje měnovou strukturu aktiv fondů, do kterých je investováno v rámci portfolia (tento graf se zobrazuje pouze pro portfolio v měně CZK);
- graf Aktiva fondů obsahuje strukturu aktiv fondů, do kterých je investováno v rámci portfolia (tento graf se zobrazuje pouze pro portfolio v měně CZK).

Na obrazovce s grafem je vždy uvedeno, ke kterému dni jsou informace platné.

#### *Poznámka:*

Položka Zobrazení mého portfolia je přístupná majiteli obsluhovaného účtu fyzické osobě občanu a statutárnímu zástupci. Zmocněné osoby a fyzické osoby podnikatelé položku nemají přístupnou.

### *17.2. Nákup podílových listů*

Nákup podílových listů slouží k investování do podílových listů fondů, ke kterým máte uzavřenu platnou smlouvu a ke kterým máte nastaveno oprávnění v přímém bankovnictví (Rodina fondů IKS nebo Amundi fondy).

Rozdíly proti klasickému platebnímu příkazu:

- číslo protiúčtu a měna je předvyplněna na základě typu smlouvy a názvu fondu;
- číslo protiúčtu a měna je svázána s názvem fondu při výběru názvu fondu se nastaví protiúčet a obráceně;
- v případě více účtů svázaných k jednomu fondu jsou všechny uvedeny;
- nelze zadat jiné číslo protiúčtu, než která jsou nabízena;
- u tuzemských fondů je číslo smlouvy doplněno do variabilního symbolu, u zahraničních fondů je číslo smlouvy doplněno do specifického symbolu.

V případě, že majitel neinvestoval déle než dva roky a zároveň v tuto dobu nevyplnil investiční dotazník, může být požadováno vyplnění dotazníku.

Pokud smlouva o investování a účet plátce patří stejnému majiteli, pak se při nákupu podílových listů nekontroluje a nesnižuje zbývající denní limit subjektu.

#### *Poznámka:*

Položka Nákup podílových listů je přístupná majiteli obsluhovaného účtu fyzické osobě občanu a statutárnímu zástupci. Zmocněné osoby a fyzické osoby podnikatelé položku nemají přístupnou.

### *17.3. Trvalý příkaz k nákupu podílových listů*

Trvalý příkaz k nákupu podílových listů slouží k pravidelnému investování do podílových listů fondů, ke kterým máte uzavřenu platnou smlouvu a ke kterým máte nastaveno oprávnění v přímém bankovnictví (Rodina fondů IKS nebo Amundi fondy). Trvalý příkaz k nákupu podílových listů lze založit pouze na účtu vedeném v CZK.

Rozdíly proti klasickému trvalému příkazu:

- číslo protiúčtu je předvyplněno na základě typu smlouvy a názvu fondu;
- číslo protiúčtu je svázáno s názvem fondu při výběru názvu fondu se nastaví protiúčet a obráceně;
- v případě více účtů svázaných k jednomu fondu jsou všechny uvedeny;
- nelze zadat jiné číslo protiúčtu, než která jsou nabízena;
- 
- variabilní symbol obsahuje pouze smlouvy, ke kterým máte nastaven přístup;
- nelze zadat jiný variabilní symbol, než který je nabízen.

V případě, že majitel neinvestoval déle než dva roky a zároveň v tuto dobu nevyplnil investiční dotazník, může být požadováno vyplnění dotazníku.

#### *Poznámka:*

Položka Trvalý příkaz k nákupu podílových listů je přístupná majiteli obsluhovaného účtu fyzické osobě občanu a statutárnímu zástupci. Zmocněné osoby a fyzické osoby podnikatelé položku nemají přístupnou.

# *17.4. Historie investování*

V historii investování je k dispozici roční historie investování pro vybranou smlouvu bez ohledu na způsob pořízení.

Obsahuje následující položky:

- investování do fondu (na základě platebního příkazu, trvalého příkazu, složení hotovosti na pokladně, převod z jiné banky);
- zpětný prodej (odprodej podílových listů emitentovi);
- přestup mezi fondy (zobrazeno jako dvě položky, prodej jednoho fondu a nákup druhého fondu);
- převod PL (buď úbytek PL (převádějící) nebo přírůstek PL (nabyvatel);
- změna PL z listinných na zaknihované.

#### *Poznámka:*

Položka Historie investování je přístupná majiteli obsluhovaného účtu fyzické osobě občanu a statutárnímu zástupci. Zmocněné osoby a fyzické osoby podnikatelé položku nemají přístupnou.

### *17.5. Přehled pokynů*

Obsahuje seznam všech pokynů podaných v rámci aplikací MojeBanka, MojeBanka Business nebo v rámci Expresní linky KB (Uzavření smlouvy, Změna smlouvy, Pokyn ke zpětnému prodeji, Pokyn k přestupu mezi fondy).

Stavy pokynů mohou být následující:

- Čekající pokyn čeká na další zpracování. Tento pokyn lze rušit a upravovat;
- Zpracovávaný s pokynem pracuje systém. Pokyn nelze rušit ani měnit;
- Přijatý pokyn byl přijat ke zpracování. Pokyn nelze rušit ani měnit;
- Odmítnutý nadřízený systém odmítl pokyn. U pokynu je uveden důvod odmítnutí;
- Smazaný Klient smazal pokyn;

#### *Poznámka:*

Položka Přehled pokynů je přístupná majiteli obsluhovaného účtu fyzické osobě občanu a statutárnímu zástupci. Zmocněné osoby a fyzické osoby podnikatelé položku nemají přístupnou. Upravovat pokyny může pouze uživatel fyzická osoba občan.

### *17.6. Přehled smluv*

Obsahuje seznam všech smluv, ke kterým má uživatel nastaven přístup.

Stavy smluv jsou následujcí:

*Čekající* – smlouva čeká na další zpracování;

- *Zpracovávaná* se smlouvou pracuje systém;
- *Přijatá* smlouva byla přijata ke zpracování;
- *Odmítnutá* nadřízený systém odmítl smlouvu. U smlouvy je uveden důvod odmítnutí;
- *Aktivní* smlouva byla přijata v IKS;
- *Blokovaná* IKS zablokovala obsluhu smlouvy;
- *Uzavřená* smlouva byla ukončena;

#### *Poznámka:*

Položka Přehled smluv je přístupná majiteli obsluhovaného účtu fyzické osobě občanu a statutárnímu zástupci. Zmocněné osoby a fyzické osoby podnikatelé položku nemají přístupnou. Měnit smlouvy může pouze uživatel fyzická osoba občan.

### *17.7. Přehled aktuálních kurzů*

V přehledu je zobrazen seznam všech fondů patřících k jednotlivým smlouvám (Tuzemské nebo zahraniční fondy) včetně aktuálních kurzů podílových listů. Tržní cena aktiv v portfoliích fondů (akcií, dluhopisů atd.) pro den podání pokynu (D), bude vypočtena následující den (D+1) a bude zveřejněna den po výpočtu (D+2).

### *Upozornění:*

Kursy podílových listů některých fondů nemusí být vyhlašovány denně, v aplikaci je pak zobrazen poslední vyhlášený kurz.

### *17.8. Administrace investování*

V případě, že má Klient uzavřenou Smlouvu s IKS před 26. 7. 2004, je nutné rozšířit smlouvu o možnost obsluhovat fondy IKS i v rámci *MojeBanka Business*. Na tuto položku menu je klient automaticky přesměrován, pokud zvolí položky menu pro aktivní operace.

V této položce menu je možné znepřístupnit nebo zpřístupnit položky menu Investování (mimo položky Přehled aktuálních kursů).

### *Poznámka:*

Položka Administrace investování je přístupná majiteli obsluhovaného účtu fyzické osobě občanu a statutárnímu zástupci. Zmocněné osoby a fyzické osoby podnikatelé položku nemají přístupnou.

### *17.9. Obsluha fondů cizinci*

Obsluhovat fondy prostřednictvím aplikace MojeBanka Business může pouze tuzemec, tzn. osoba, které bylo přiděleno rodné číslo a má na území České republiky trvalý pobyt.

Občané Slovenské republiky fondy obsluhovat mohou. Občané Slovenské republiky, kteří smlouvu o investování uzavřeli před 26.7.2004, mají možnost zpřístupnit investování v menu Nastavení / Nastavení investování.

Ostatní cizinci, kteří nemají přiděleno rodné číslo, nemohou prostřednictvím aplikace MojeBanka Business obsluhovat investiční fondy.

### *17.10. Vyplnění dotazníku*

Investiční dotazník slouží k vyhodnocení znalostí Klienta vzhledem k uvažovaným investicím.

Vyplnění investičního dotazníku je vyžadováno v případě, že Klient neinvestoval déle než dva roky a zároveň v tuto dobu nevyplnil investiční dotazník.

Vyplnit dotazník je možné buď v aplikaci MojeBanka Business (jen pro fyzické osoby občany a zároveň pro smlouvy uzavřené od 24. 11. 2007) nebo na pobočce KB. Vyplnění dotazníku lze odmítnout. Odmítnutí nemá vliv na požadovanou operaci v rámci Investování.

# **18. Finanční trhy**

### *18.1. Příkaz k úhradě s individuálním FX*

Příkaz k úhradě s individuálním FX slouží pro zadání jednorázového příkazu k úhradě s použitím FX prostředků. Platební příkaz s individuálním FX může být zadán pouze bez konverze. Využívá předem nakoupených FX prostředků, uložených na vnitřním účtu banky. Platba může být odeslána rovnou ke zpracování nebo uložena do Přehledu příkazů s FX k autorizaci (pro pozdější autorizaci).

Příkaz k úhradě s individuálním FX je tedy možné použít pro platbu na:

- vlastní účet v rámci Komerční banky v transakční historii se tak zobrazí pouze příchozí položka;
- na jiný účet v rámci Komerční banky žádný záznam v transakční historii;
- na na jiný účet v jiné bance v rámci České republiky (pouze v CZK) žádný záznam v transakční historii.

Příkaz k úhradě je možné zadat, pouze má-li Klient sjednanou zvláštní smlouvu "O individuálním kurzu" nebo "O E-Tradingu" a má nakoupené FX prostředky. V opačném případě uživatel vůbec nemá možnost zadat FX platbu.

Pro zadání platby musí mít uživatel dostatečný zbývající limit plateb s individuálním FX.

Po odeslání platby k autorizaci nebo přímo ke zpracování se odeslaná platba zobrazí v okně Přehled příkazů s indiv. FX. Pokud měla budoucí splatnost, její stav bude "k autorizaci" nebo "čekající". V Přehledu příkazů s indiv. FX jsou zobrazovány zahraniční platby a příkazy v cizí měně s individuálním kurzem bez ohledu na to, v jakém stavu se nacházejí (čekající, k autorizaci atd.). Odeslané a zaúčtované příkazy s indiv. FX kursem jsou zobrazeny v okně Seznam avíz FX plateb.

# *18.2. Zahraniční platba s individuálním FX*

Zahraniční platba s individuálním FX slouží pro zadání jednorázového příkazu v cizí měně nebo v CZK do zahraničí, nebo pro platbu v cizí měně do jiné banky v rámci České republiky. Platba může být zadána pouze bez konverze. Prostřednictvím tohoto formuláře lze zadat i tzv. KB Europlatbu, která má zvýhodněnou jednotnou cenu. Bližší informace o parametrech a ceně KB Europlatby jsou uvedeny na [http://www.kb.cz/.](http://www.kb.cz/)

Zahraniční platbu je možné zadat, pouze má-li Klient sjednanou zvláštní smlouvu "O individuálním kurzu" nebo "O E-Tradingu" a má nakoupené FX prostředky. V opačném případě uživatel vůbec nemá možnost zadat FX platbu.

Maximální časy pro odeslání zahraniční platby s indiv. FX pro zachování splatnosti aktuálního Obchodního dne:

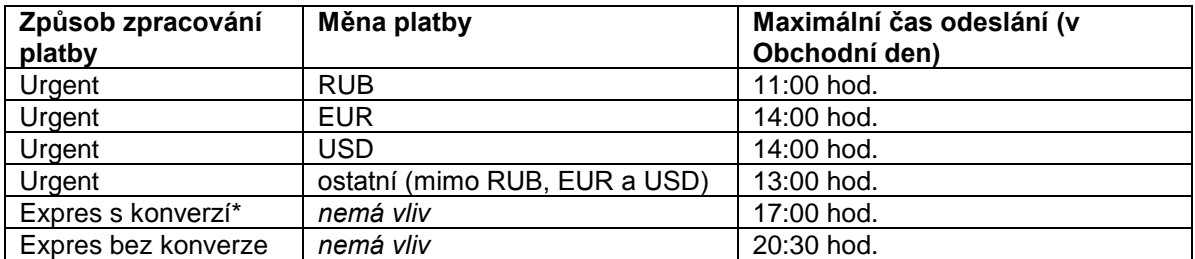

*\*) Expres s konverzí - měna FX prostředků je rozdílná od měny platby*Pro zadání platby musí mít uživatel dostatečný zbývající limit plateb s individuálním FX.

Po odeslání platby k autorizaci nebo přímo ke zpracování se odeslaná platba zobrazí v okně Přehled příkazů s indiv. FX. Pokud měla budoucí splatnost, její stav bude "k autorizaci" nebo "čekající". V Přehledu příkazů s indiv. FX jsou zobrazovány pouze zahraniční platby a příkazy v CM s individuálním FX kurzem, a to bez ohledu na to, v jakém stavu se nacházejí (čekající, k autorizaci atd.).

Odeslané a zaúčtované příkazy s indiv. FX kursem jsou zobrazeny v okně Seznam avíz FX plateb.

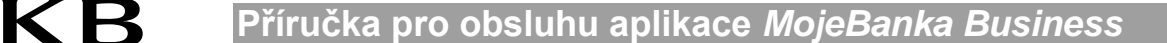

# *18.3. SEPA EuroPlatba s individuálním FX kursem*

Slouží pro zadání a následné podepsání a odeslání platby v EUR do tzv. SEPA prostoru.

Platba může být zadána pouze bez konverze za použití FX prostředků v měně EUR.

SEPA EuroPlatbu s individuálním FX kursem je možné zadat, pouze má-li Klient sjednanou zvláštní smlouvu "O individuálním kurzu" nebo "O E-Tradingu" a má nakoupené FX prostředky. V opačném případě Uživatel vůbec nemá možnost zadat FX platbu.

Maximální časy pro odeslání SEPA EuroPlatby s indiv. FX pro zachování splatnosti aktuálního Obchodního dne:

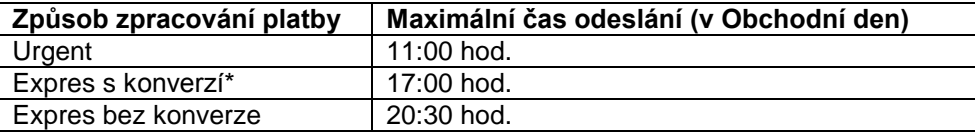

*\*) Expres s konverzí - měna FX prostředků je rozdílná od měny platby*Pro zadání platby musí mít uživatel dostatečný zbývající limit plateb s individuálním FX.

SEPA EuroPlatbu s individuálním FX kursem je možné použít pro platbu v EUR do zahraničí nebo pro platbu v EUR v rámci České republiky (mimo KB) do tzv. SEPA kompatibilní banky. SEPA kompatibilní banka je banka, která přijímá SEPA EuroPlatby. Aktuální seznam SEPA kompatibilních bank je uveden v aplikaci v průvodci "Výběr banky", který lze spustit z formuláře SEPA EuroPlatba s individuálním FX.

Do SEPA EuroPlatby s individuálním FX kursem je možné zadat bližší identifikační údaje plátce a příjemce (tyto údaje jsou obvykle výsledkem dohody mezi plátcem a příjemcem).

SEPA EuroPlatba s individuálním FX kursem je po podepsání a odeslání zpracovávána stejným způsobem jako Zahraniční platba s individuálním FX kursem.

Poplatky za SEPA EuroPlatbu jsou vždy rozděleny mezi plátce a příjemce (typ SLV).

Je možné zadat SEPA EuroPlatbu s individuálním FX kursem s dopředným datem splatnosti, kdy se pro přepočet měn použije kurz platný v okamžiku zúčtování příkazu Bankou.

Garantovaná doba pro připsání SEPA EuroPlatby na účet příjemce jsou 3 pracovní dny po zadané splatnosti SEPA EuroPlatby (s ohledem na národní kalendáře).

### *18.4. Zůstatek použitelných FX prostředků*

Toto okno poskytuje uživateli přehled o aktuálním disponibilním zůstatku FX prostředků klienta. Data se zobrazí pouze klientům, kteří mají uzavřenou rámcovou smlouvu s dealingem.

### *18.5. Seznam avíz FX plateb*

V tomto okně je zobrazen seznam všech zaúčtovaných a odeslaných příkazů s individuálním FX kursem. Příkazy jsou zobrazovány 730 kalendářních dnů do minulosti s postupným dohráváním od 1. 8. 2015.

# **19. Mobilní banka 2**

Tato funkčnost slouží k zadání přístupového hesla, bezpečnostního denního limitu pro Mobilní banku 2 a k nastavení účtů, které bude možné obsluhovat přes Mobilní banku 2. Zmocněná osoba může nastavit pouze účty, které jí majitel povolil obsluhovat.

V případě, ze chcete v Mobilní bance 2 provádět platby na libovolný účet v ČR, je třeba v rámci nastavení povolit tyto převody z přiřazeného telefonu. Přiřazení telefonu pak proběhne v rámci prvního přihlášení do Mobilní banky 2 nainstalované přes Google Play, App Store nebo Windows Phone Store.

V historii přihlašování jsou uvedeny data a časy přihlášení do Mobilní banky 2. V přehledu se zobrazuje maximálně 10 záznamů za poslední 3 měsíce.

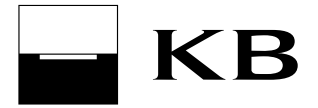

Prostřednictvím funkce "Zakázat" lze okamžitě zakázat přístup do Mobilní banky 2 (pro přihlášeného uživatele).

# **20. Zprávy a dokumenty**

Funkčnost slouží k zobrazení:

- přehledu zpráv Komerční banky určených uživateli aplikace,
- seznamu dostupných elektronických výpisů (aktuálních i vyžádaných archivních), které lze stáhnout ve formátu PDF,
- seznamu smluv uzavřených elektronicky mezi Vámi a KB,
- přehledu zpráv se zaslanými originálními smluvními podmínkami k produktům, které máte sjednány u KB a dále zpráv s oznámením o změnách těchto smluvních podmínek.

# **21. Oznámení**

# *21.1. Adresář příjemců*

Funkčnost slouží k zadání, změně a zrušení adresátů pravidelných a jednorázových oznámení. Při zadávání konkrétního oznámení umožňuje vybrat z předem nastavených hodnot a není třeba opakovaně zadávat telefonní čísla nebo e-mailové adresy, na které mají být oznámení zasílány.

# *21.2. Pravidelná a jednorázová oznámení*

Funkčnost umožňuje nastavit zasílání pravidelného oznámení (např. o zůstatku na účtu nebo o platbách) nebo zaslání jednorázového oznámení (např. o zpracování konkrétní platby) na zadané telefonní číslo (pomocí SMS nebo faxu) nebo na e-mailovou adresu.

Pokud si uživatel nastaví službu pravidelného zasílání oznámení, obdrží příjemce, kterého nadefinuje, na vybraný kanál zprávu. Její znění se liší v závislosti na typu oznámení a konkrétním nastavení. Oznámení je v závislosti na typu zasíláno online (v okamžiku vzniku události), nebo dávkově v Obchodní i neobchodní dny Banky (od 7:00 hod).

# **22. Mám zájem o…**

V menu Mám zájem o... jsou k dispozici elektronické formuláře (ve formátu PDF) určené k vyplnění a odeslání uživatelem. Konkrétní informace jsou součástí formuláře. Formulář může obsahovat (kromě odeslání) také možnost sjednání schůzky s bankovním poradcem. Tato návazná akce je vyvolána po odeslání formuláře.

V menu je rovněž k dispozci Přehled odeslaných formulářů.

# **23. Schůzky v bance**

Funkčnost slouží k naplánování schůzky s vaším bankovním poradcem. Po naplánování je termín schůzky předán přímo do kalendáře bankovního poradce a jako potvrzení je na zadanou emailovou adresu zasláno oznámení o schůzce.

Naplánované schůzky (max. na 30 dnů do budoucnosti) jsou k dispozici v okně Přehled schůzek, odkud je možné měnit či rušit schůzky naplánované přes přímé bankovnictví. Ostatní schůzky (naplánované telefonicky nebo osobně) lze měnit nebo rušit prostřednictvím linky 800 111 055.

V případě, že nelze schůzku naplánovat přímo, zobrazí se obrazovka Zpětný kontakt. Naplánování schůzky pak proběhne v rámci zpětného telefonátu ze strany KB.

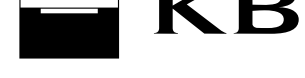

# **24. Nastavení**

# *24.1. Certifikát*

### *Upozornění:*

Operace s certifikátem (uloženým v prohlížeči) lze v aplikaci provádět pouze v případě, že jej máte zapamatovaný ve vašem internetovém prohlížeči. Jedná se o volbu "Zapamatovat můj certifikát v prohlížeči" při vkládání certifikátu na přihlašovací stránce.

### **24.1.1. Změna hesla k certifikátu v prohlížeči**

Tato funkčnost slouží k provedení změny hesla k certifikátu uloženému v internetovém prohlížeči. Změna hesla se projeví jen pro přihlašování v internetovém prohlížeči, ve kterém byla změna provedena. Na ostatních počítačích a tabletech a v ostatních prohlížečích bude i nadále platné původní heslo.

Po změně hesla vytvořte zálohu certifikátu ve formě souboru P12. Prohlížeč vás buď vyzve k nastavení cesty k uložení certifikátu, nebo jej automaticky uloží dle nastavení vašeho prohlížeče. Obvykle jsou soubory ukládány do složky "Stažené soubory", "Stažené" nebo "Downloads". Zkopírujte si tento soubor na USB disk jako zálohu pro případ ztráty dat v prohlížeči při mazání historie prohlížeče.

### **24.1.2. Změna PINu k čipové kartě**

Tato funkčnost slouží k provedení změny PINu k čipové kartě.

#### **24.1.3. Změna e-mailu v certifikátu**

Tato funkčnost slouží k provedení změny e-mailu v certifikátu uloženém v internetovém prohlížeči nebo na čipové kartě.

V rámci změny e-mailu dojde k vygenerování nového certifikátu.

V případě certifikátu na čipové kartě dojde k uložení nového certifikátu na čipovou kartu.

V případě certifikátu v prohlížeči se po vygenerování nového certifikátu již nelze přihlásit do aplikace s původními certifikáty, které jsou uloženy v jiných prohlížečích, počítačích nebo tabletech. Proto po vygenerování certifikátu vytvořte v druhém kroku jeho zálohu ve formě souboru P12 (tlačítko Dokončit a zálohovat). Prohlížeč vás buď vyzve k nastavení cesty k uložení certifikátu, nebo jej automaticky uloží dle nastavení vašeho prohlížeče. Obvykle jsou soubory ukládány do složky "Stažené soubory", "Stažené" nebo "Downloads". Zkopírujte si tento soubor na USB disk jako zálohu pro případ ztráty dat v prohlížeči při mazání historie prohlížeče.

Soubor P12 s certifikátem pak naimportujte do dalších internetových prohlížečů (volba Přidat certifikát v seznamu certifikátů na přihlašovací stránce aplikace).

Zálohu certifikátu do souboru P12 nelze provést na tabletech s operačním systémem iOS nebo Android. V takovém případě naimportujte certifikát do dalších prohlížečů a počítačů pomocí funkčnosti zkopírování certifikátu z jiného zařízení - v prohlížeči, do kterého chcete importovat certifikát, spusťte na přihlašovací stránce správu certifikátů (ikona klíče) a následně zvolte Zkopírovat z jiného PC.

### **24.1.4. Prodloužení platnosti certifikátu**

Tato funkčnost slouží k prodloužení platnosti certifikátu uloženého v internetovém prohlížeči nebo na čipové kartě.

V rámci prodloužení platnosti dojde k vygenerování nového certifikátu.

V případě certifikátu na čipové kartě dojde k uložení nového certifikátu na čipovou kartu.

V případě certifikátu v prohlížeči se po vygenerování nového certifikátu již nelze přihlásit do aplikace s původními certifikáty, které jsou uloženy v jiných prohlížečích, počítačích nebo tabletech. Proto po vygenerování certifikátu vytvořte v druhém kroku jeho zálohu ve formě souboru P12 (tlačítko Dokončit a zálohovat). Prohlížeč vás buď vyzve k nastavení cesty k uložení certifikátu, nebo jej automaticky uloží dle

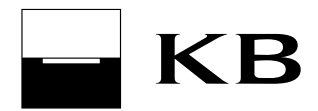

nastavení vašeho prohlížeče. Obvykle jsou soubory ukládány do složky "Stažené soubory", "Stažené" nebo "Downloads". Zkopírujte si tento soubor na USB disk jako zálohu pro případ ztráty dat v prohlížeči při mazání historie prohlížeče.

Soubor P12 s certifikátem pak naimportujte do dalších internetových prohlížečů (volba Přidat certifikát v seznamu certifikátů na přihlašovací stránce aplikace).

Zálohu certifikátu do souboru P12 nelze provést na tabletech s operačním systémem iOS nebo Android. V takovém případě naimportujte certifikát do dalších prohlížečů a počítačů pomocí funkčnosti zkopírování certifikátu z jiného zařízení - v prohlížeči, do kterého chcete importovat certifikát, spusťte na přihlašovací stránce správu certifikátů (ikona klíče) a následně zvolte Zkopírovat z jiného PC.

### **24.1.5. Záloha certifikátu uloženého v prohlížeči**

Tato funkčnost slouží k vytvoření zálohy certifikátu (uloženého v prohlížeči) ve formě souboru P12.

Prohlížeč vás buď vyzve k nastavení cesty k uložení certifikátu, nebo jej automaticky uloží dle nastavení vašeho prohlížeče. Obvykle jsou soubory ukládány do složky "Stažené soubory", "Stažené" nebo "Downloads". Zkopírujte si tento soubor na USB disk jako zálohu pro případ ztráty dat v prohlížeči při mazání historie prohlížeče.

Zálohu certifikátu do souboru P12 nelze provést na tabletech s operačním systémem iOS nebo Android.

### **24.1.6. Blokace certifikátu uloženého v prohlížeči**

Tato funkčnost slouží k zablokování certifikátu uloženého v internetovém prohlížeči.

Zablokováním dojde k okamžitému zablokování přístupu do služby MojeBanka Business a případně dalších služeb, kde je certifikát používán. Pro obnovení přístupu ke službě MojeBanka Business je třeba navštívit pobočku Komerční banky.

Certifikát na čipové kartě lze zablokovat v aplikaci [Certifikační průvodce.](https://sign.mojebanka.cz/CertWizard.html#locale=cz)

### *24.2. Profil subjektu*

K tomuto profilu má přístup pouze majitel subjektu tj. statutární zástupce / majitel. Uživateli se zobrazí všechny účty subjektu obsluhované v rámci aplikace MojeBanka Business. V profilu jsou zobrazeny data a časy obsluhy subjektu zmocněnými osobami v aplikaci MojeBanka Business, včetně IP adresy počítače, ze kterého byl subjekt obsluhován. Obsluhou subjektu se rozumí zobrazení subjektu po přihlášení do aplikace i každé přepnutí obsluhovaného subjektu (automatické i ruční) v rámci jednoho přihlášení. Je zobrazeno 10 záznamů (maximálně 90 dnů do minulosti). IP adresy jsou do aplikace nahrávány jednou denně v rámci noční aktualizace, proto za aktuální den budou zobrazeny následující den po této noční aktualizaci. Z profilu subjektu lze snížit celkový denní limit subjektu.

# *24.3. Profil uživatele*

Zobrazuje osobní údaje o uživateli a seznam všech účtů, které může uživatel obsluhovat prostřednictvím aplikace MojeBanka Business a výši limitu uživatele k účtu. Každý uživatel má přístup pouze ke svému profilu. V profilu uživatele jsou zobrazeny data a časy 10 posledních přihlášení (maximálně 90 dnů do minulosti) včetně IP adresy počítače, ze kterého se uživatel do aplikace přihlásil. IP adresy jsou do aplikace nahrávány jednou denně v rámci noční aktualizace, proto za aktuální den budou zobrazeny následující den po této noční aktualizaci.

# *24.4. Profil účtu*

Zobrazuje informace o vybraném účtu (např. použitelný zůstatek, blokace, rezervace, typ účtu, povolený debet, atd.). Přístup mají všichni zmocnění uživatelé konkrétního účtu.

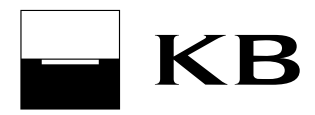

### *24.5. Nastavení uživatelů*

Majitel účtu a statutární zástupce má možnost pomocí této funkce upravovat oprávnění, autorizační role, výši limitu uživatele k účtu, limit plateb s indiv. FX, případně i oprávnění stahovat výpisy akceptantů platebních karet, pokud má subjekt uzavřenu Smlouvu o přijímání platebních karet. Majitel účtu může delegovat možnost on-line administrace na zmocněnou osobu. Ta pak může vytvořit příkaz k administraci - nastavení práv nového uživatele a nastavení rolí může pouze připravit a odeslat k autorizaci majiteli (resp. statutárnímu zástupci). Samostatně může nastavit a podepsat nastavení přístupů jiné zmocněné osobě.

### *24.6. Přidání nové zmocněné osoby*

Majitel nebo statutární zástupce starší 18 let může přidat dle vlastního uvážení dalšího uživatele – zmocněnou osobu k obsluze účtů vybraného subjektu. Tato funkčnost není uživatelům mladších 18 let dostupná, a to ani v případě, že jsou majiteli účtu. V aplikaci lze přidávat pouze uživatele, kteří vlastní Smlouvu na osobní certifikát.

# *24.7. Přehled uživatelů*

V tomto přehledu může majitel nebo statutární zástupce nastavovat přístupy Uživatelů a jejich autorizační role, případně jim umožnit i on-line administraci.

Pro nastavení le třeba použít příkaz k administraci:

- Nastavení přístupů uživatel může nastavit, změnit nebo zrušit u jiného uživatele (zmocněná osoba pouze u sebe nebo u jiné zmocněné osoby) typ Služby přímého bankovnictví, aktivaci subjektu po instalaci aplikace Profibanka, účty, které bude využívat, limit uživatele k účtu, limit plateb s indiv. FX a případně i Výpisy akceptantů platebních karet;
- Nastavení rolí uživatel (kromě zmocněné osoby) může nastavit, změnit nebo zrušit pro jiného uživatele kromě majitele fyzické osoby oprávnění administrace on-line a autorizační roli;
- Zrušení uživatele uživatel (kromě zmocněné osoby) může zrušit oprávnění zmocněné osoby ke konkrétnímu subjektu.

### *24.8. Pojmenování a řazení účtů, nastavení subjektu*

Účelem těchto funkcí je usnadnit uživateli výběr účtu a vyplnění údajů příkazu.

Pomocí funkce Pojmenování a řazení účtů, nastavení subjektu může uživatel k účtům, které obsluhuje, přiřadit jména a pořadí v rámci subjektu, jež mu později pomáhají orientovat se ve větším počtu obsluhovaných účtů.

Pokud uživatel obsluhuje prostřednictvím aplikace MojeBanka Business více subjektů a jeden z těchto subjektů využívá nejčastěji, má možnost nastavit si tento subjekt jako výchozí, tzn., bude se zobrazovat jako první v seznamu pro výběr subjektu. Subjekty lze pojmenovat vlastním pojmenováním.

Pořadí lze nastavit pouze pro běžné a termínované účty.

Řazení, pojmenování účtů a nastavení subjektu je svázáno s daným uživatelem, tzn. toto nastavení vidí pouze uživatel, který toto nastavení provedl. Ostatní uživatelé používají vlastní nastavení, i když obsluhují stejné účty.

### *24.9. Nastavení kontaktních adres*

Funkčnost slouží k zobrazení přehledu adres trvalého pobytu/sídla a kontaktních adres k produktům Komerční banky a jejích partnerských a dceřiných společností. Nastavení kontaktních adres je přístupné majitelům, statutárním zástupcům a držitelům platebních karet.

Měnit lze pouze kontaktní adresu klientskou a kontaktní adresy k produktům Komerční banky a jejích partnerských a dceřiných společností. Adresu trvalého pobytu lze měnit pouze na pobočce Komerční banky.

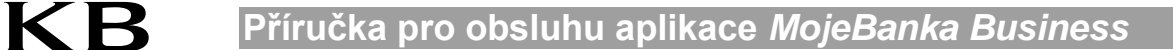

# *24.10. Nastavení telefonních čísel a e-mailu*

Funkčnost slouží k provedení změn kontaktních údajů – telefonních čísel a e-mailové adresy v Komerční bance. Autorizované změny budou zaslány i do dceřiných i partnerských společností finanční skupiny Komerční banky (v případě, že v některé společnosti má klient produkt či smlouvu). Změnit kontaktní údaje mohou pouze majitelé produktů a držitelé platebních karet.

# **25. Oblíbené**

Funkčnost umožňuje rychlé spouštění často využívaných funkčností. Do oblíbených položek menu aplikace MojeBanka Business lze přidat položky ze standardního menu.

Položky menu Oblíbené se vztahují k obsluhovanému subjektu (pro každý obsluhovaný subjekt existují samostatné položky menu Oblíbené).

Přidání a odebrání položky lze provést pomocí grafického prvku umístěného u položky menu. Chování položky v menu Oblíbené je stejné jako ve standardním menu.

# **26. Ostatní informace**

Další informace k jednotlivým obrazovkám aplikace MojeBanka Business jsou uvedeny v nápovědě dostupné přímo z aplikace.

Tato Příručka pro obsluhu aplikace MojeBanka Business ruší a nahrazuje Příručku pro obsluhu aplikace MojeBanka Business ze dne 25. 4. 2015.

Tato Příručka pro obsluhu aplikace MojeBanka Business nabývá účinnosti dne 1. 8. 2015.